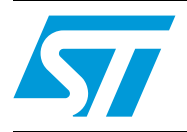

### **UM0874 User manual**

Graphical display panel demonstration board based on the STM32F103VE

### **Introduction**

The STM32-based graphical display panel is a device that displays images one by one as in a slideshow. The core of this demonstration board is the STM32 microcontroller which is able to read the memory card of the photographs and display them on the screen. The memory used to store the JPEG images is a micro-SD card. The MEMS is used for picture orientation. The growing popularity and use of digital cameras and cell phones with highpixel cameras allow users to view digital photos in storage media without printing. Digital photo frames are the perfect example of enjoying these digital images. The functionality of displaying images with the STM32 shows the capability of this microcontroller in multimedia applications. The STM32 has additional features like displaying room temperature, date and time. An S-Touch™ based keypad for user interface is also on the board. Other features include USB mass storage, ZigBee®, and a rechargeable battery system. This board can be used either as a standalone solution or combined with an application (i.e. POS, card readers, security panels, USB speakers, high-end remote controllers).

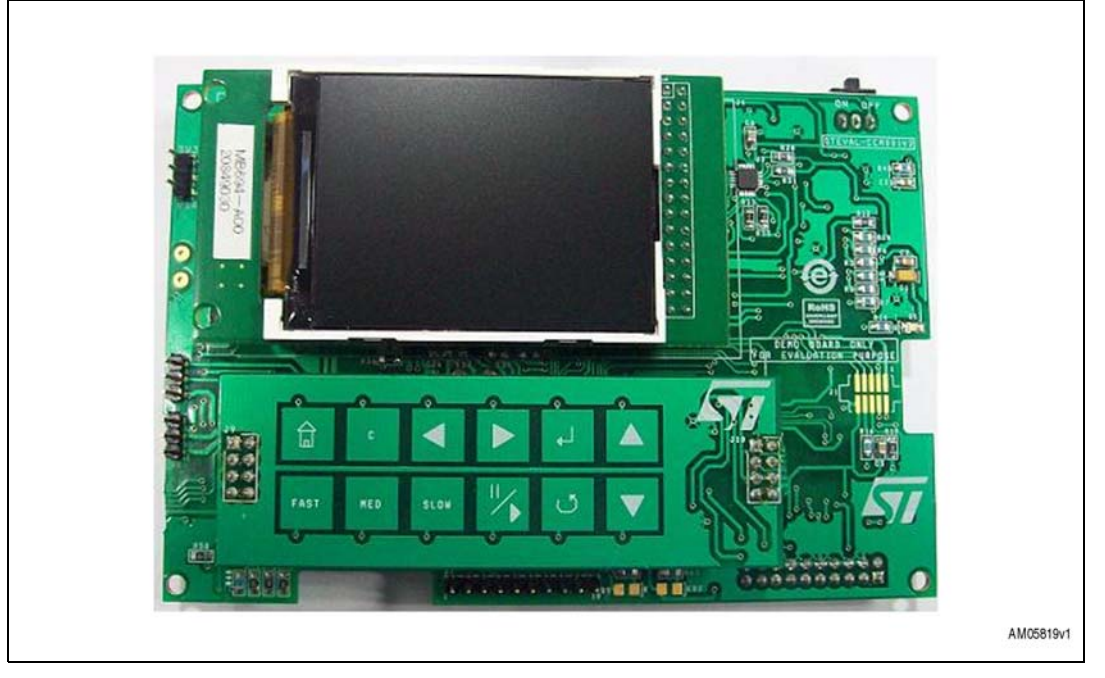

#### <span id="page-0-0"></span>**Figure 1. STM32-based graphical display panel**

This document explains the implementation of a digital photo frame using the STM32, an ARM Cortex-M3 based microcontroller, and explains the different parts of the application. The demonstration board is the STEVAL-CCM001V2.

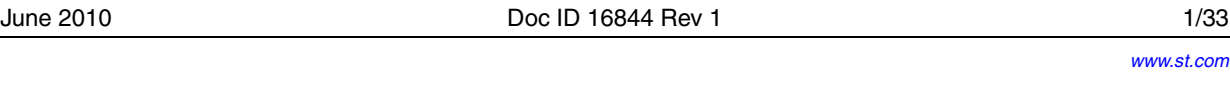

### **Contents**

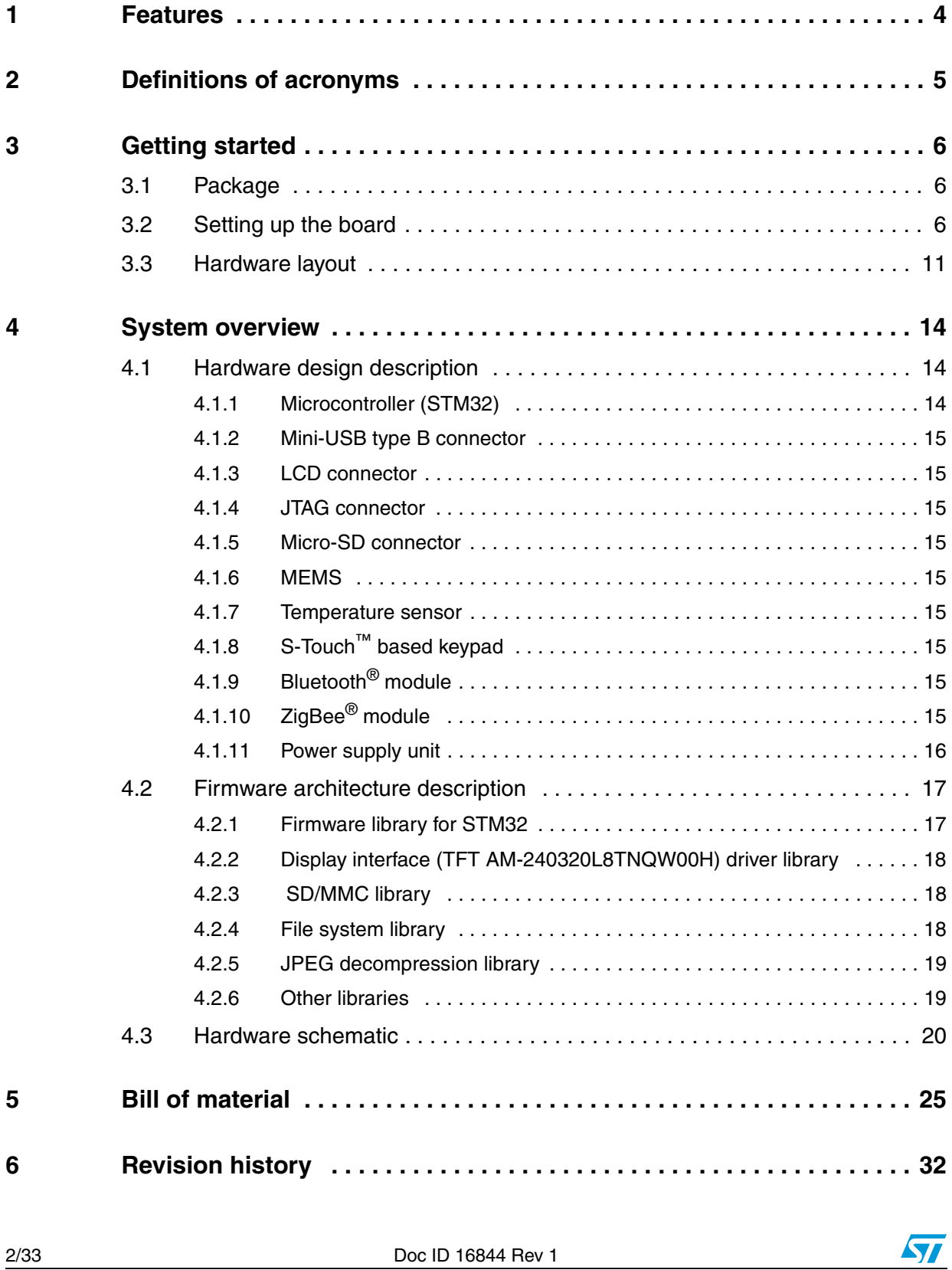

### **List of figures**

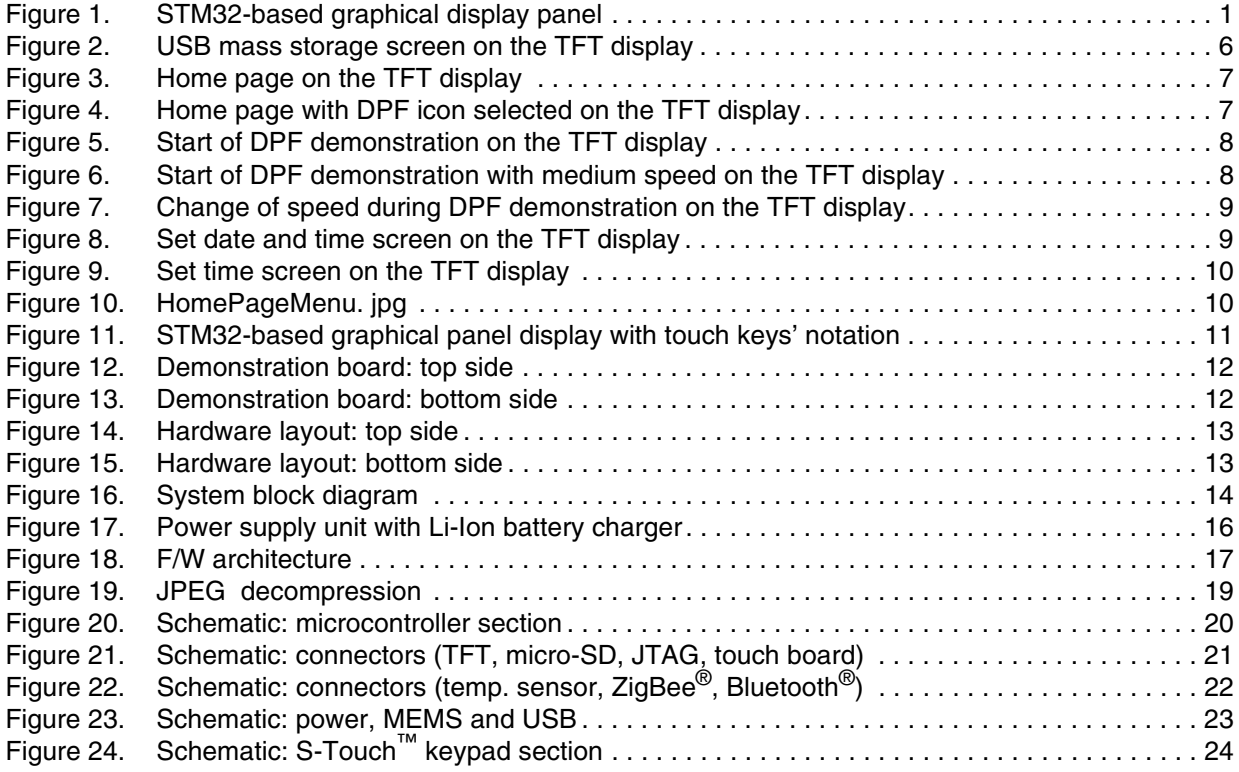

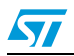

Doc ID 16844 Rev 1 3/33

### <span id="page-3-0"></span>**1 Features**

The key features of the board are:

- STM32 high-density (64 KB RAM, 512 KB flash) microcontroller
- 320 x 240 pixel resolution parallel-interfaced TFT display using the FSMC peripheral for faster display
- Bluetooth<sup>®</sup> module footprint
- S-Touch™ based keypad for user interface
- $ZigBee^{\circledR}$  for picture transfer
- STM32-based RTC available to display the date/time and calendar
- MEMS used to rotate the image as per the TFT alignment
- Micro-SD card interfaced through SDIO
- USB mini-B connector
- Uses the mass storage for connectivity to PC. User will be able to copy data directly using USB, hence the card reader functionality
- User-programmable time interval for pictures
- Temperature sensor senses temp. and is displayed on the TFT
- Onboard power supply for DPF
- Rechargeable battery circuit available
- Onboard JTAG connector for firmware upgrades and changes
- Additional ESD-protection device for USB and SD card

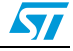

### <span id="page-4-0"></span>**2 Definitions of acronyms**

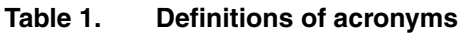

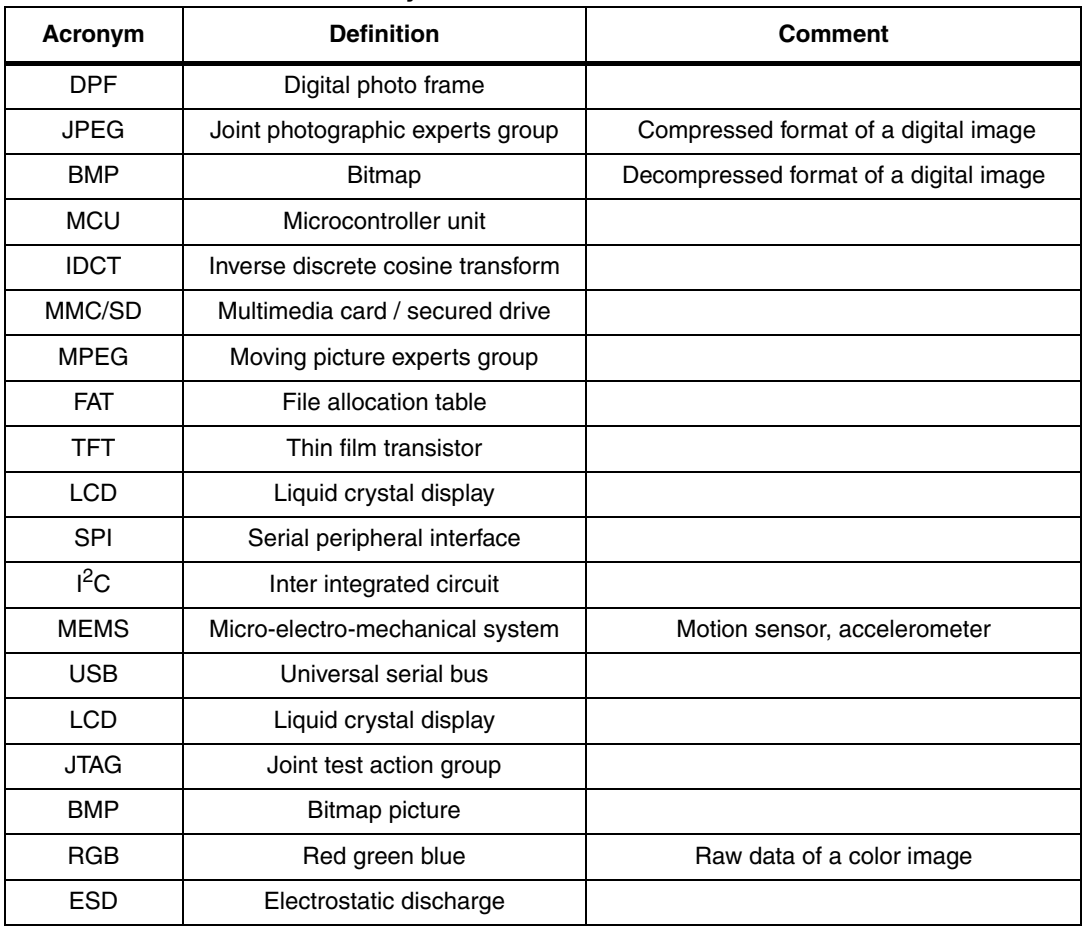

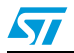

Doc ID 16844 Rev 1 5/33

### <span id="page-5-0"></span>**3 Getting started**

#### <span id="page-5-1"></span>**3.1 Package**

The STM32-based graphical display panel demonstration board includes the following items:

- Hardware content
	- Demonstration board
- Documentation
	- User manual (this document)
	- Schematics, Gerber files, BOM
- **Firmware** 
	- Already programmed, the STM32 device is soldered on the demonstration board
	- Object files are also available for the firmware

### <span id="page-5-2"></span>**3.2 Setting up the board**

The STM32-based graphical display panel demonstration board can be set up as follows:

- 1. Copy some JPEG images to the micro-SD card
- 2. Connect the micro-SD card to the demonstration board
- 3. Check that the board is powered by a 5 V adaptor with a mini-USB connector or via a mini-USB cable or through the batteries. Turn-on the power using the slide switch
- 4. The board can be put in mass storage mode by connecting a USB mini-B cable. For this, first connect a mini-B cable. Then switch on the SW1 to start charging the battery.

#### <span id="page-5-3"></span>**Figure 2. USB mass storage screen on the TFT display**

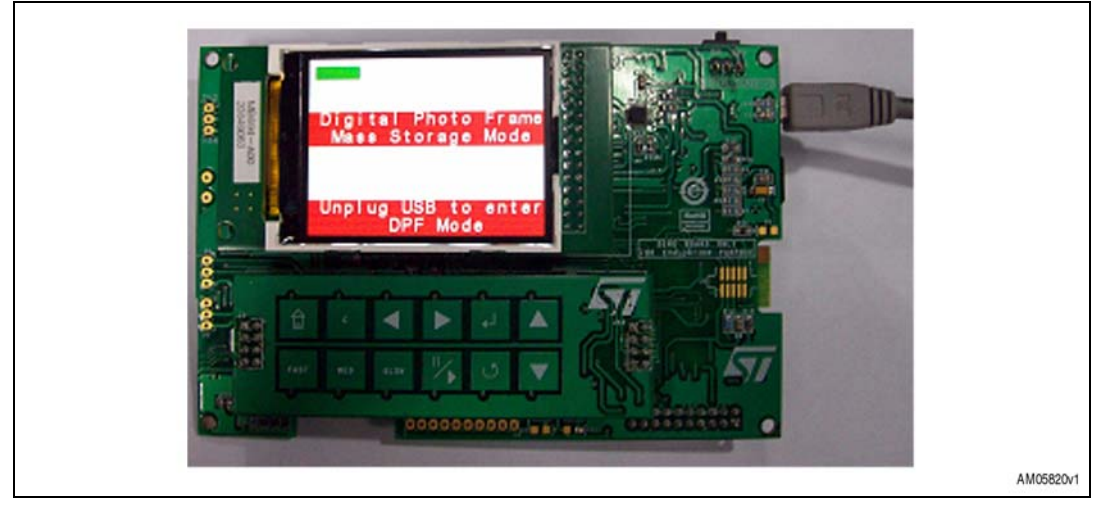

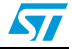

- $5<sub>1</sub>$ 5. To run the demonstration in DPF mode, first switch off the system, then remove the mini-B cable. Switch on the system again by sliding the SW1 SPDT switch. The home page will pop up on the TFT display. Please make sure that the Li-Ion battery is connected at BT2 terminals with the correct polarity. If the user does not have the batteries, a 3.3 V voltage power supply can be connected.
- 6. Three icons appear on the home page ("Digital Photo Frame", "USB Mass-storage" and "Date, Time & Temperature").

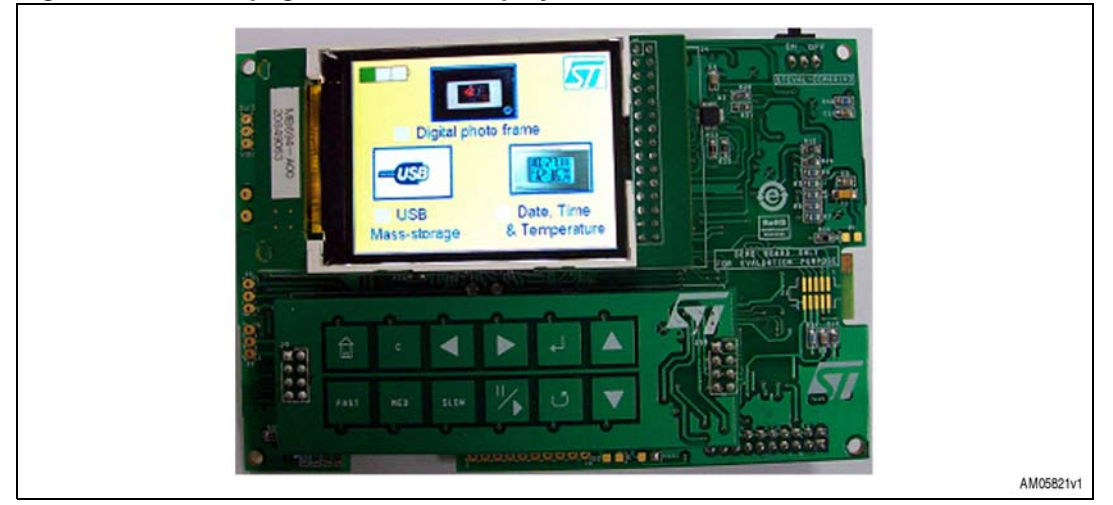

#### <span id="page-6-0"></span>**Figure 3. Home page on the TFT display**

7. Any of the above-mentioned icons can be highlighted by pressing the left or right key on the S-Touch™ daughterboard

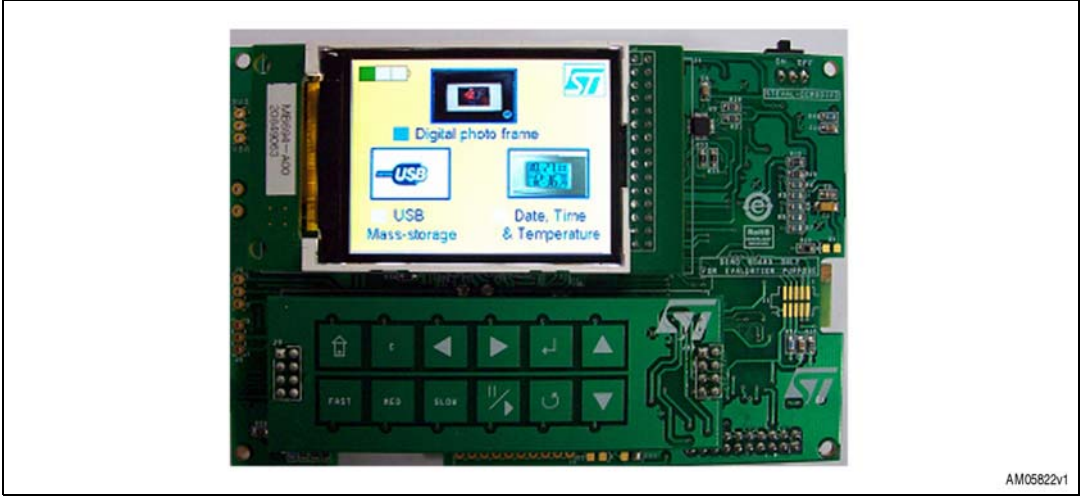

#### <span id="page-6-1"></span>**Figure 4. Home page with DPF icon selected on the TFT display**

- 8. Once an icon is highlighted, it can be selected by pressing the "Enter" key once
- 9. If "Digital Photo Frame" is selected, the following screen will appear. Select the speed by pressing one of the three keys "FAST", "MED" or "SLOW".

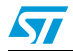

Doc ID 16844 Rev 1 7/33

<span id="page-7-0"></span>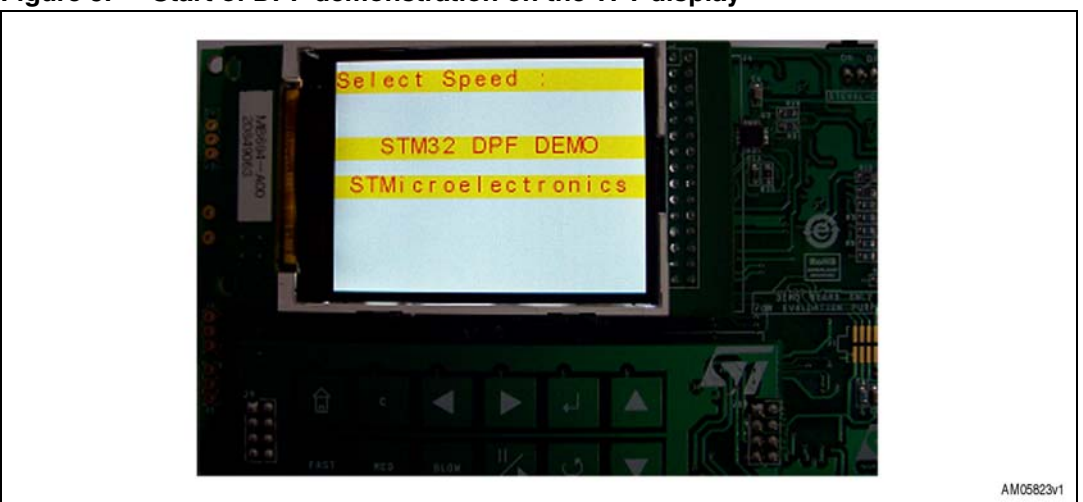

**Figure 5. Start of DPF demonstration on the TFT display**

10. After selecting one of the speeds, the image slideshow starts

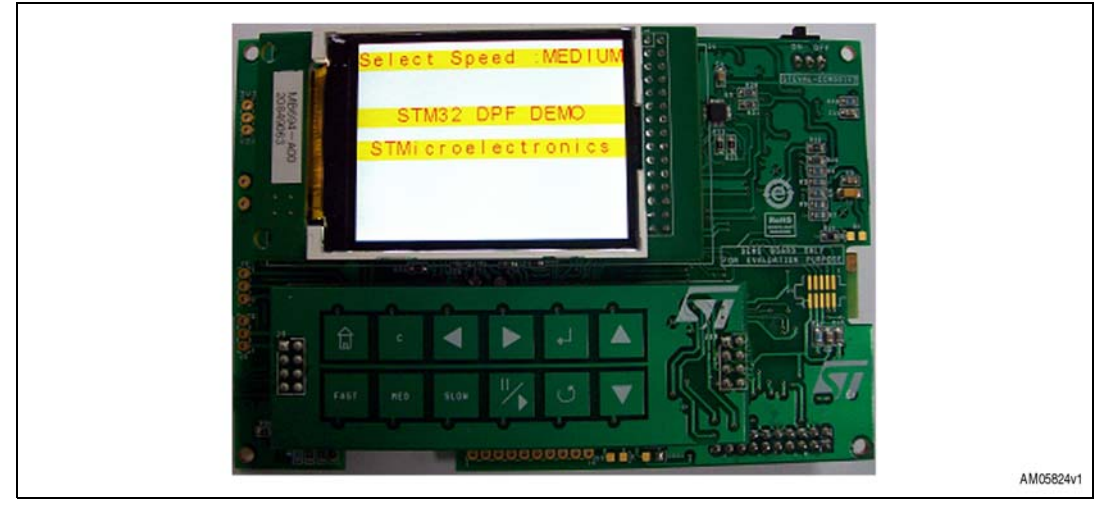

<span id="page-7-1"></span>**Figure 6. Start of DPF demonstration with medium speed on the TFT display**

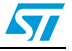

- AM05825v1
- <span id="page-8-0"></span>**Figure 7. Change of speed during DPF demonstration on the TFT display**

11. During the slideshow, the speed can be changed.

- 12. The slideshow can be paused by pressing the "Play n Pause" key. To resume, press the same key
- 13. During the slideshow, the user can rotate the board to see the MEMS functionality. The image will appear according to the frame alignment
- 14. To set the time and date, press the "C" calendar key. The following window will pop up. Select one of the options "Set Time" or "Set Date"

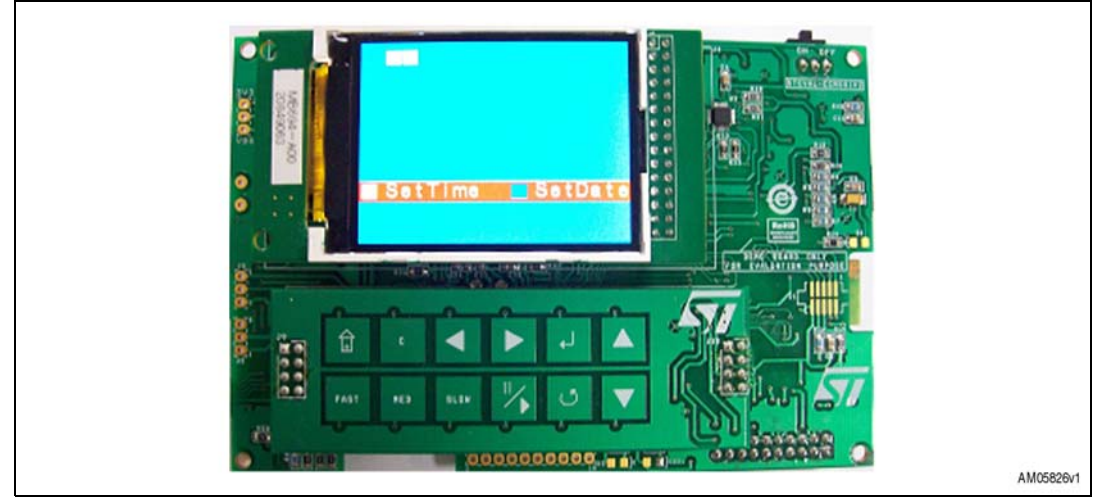

<span id="page-8-1"></span>**Figure 8. Set date and time screen on the TFT display**

- 15. If "Set Time" is selected, the following window will pop up. The right and left keys help the user to move the cursor. Time digits can be entered using the up and down keys
- 16. Once the time values are entered, press the "Enter" key to store the values
- 17. Similarly, the date can be set through the "Set Date" menu

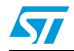

Doc ID 16844 Rev 1 9/33

<span id="page-9-0"></span>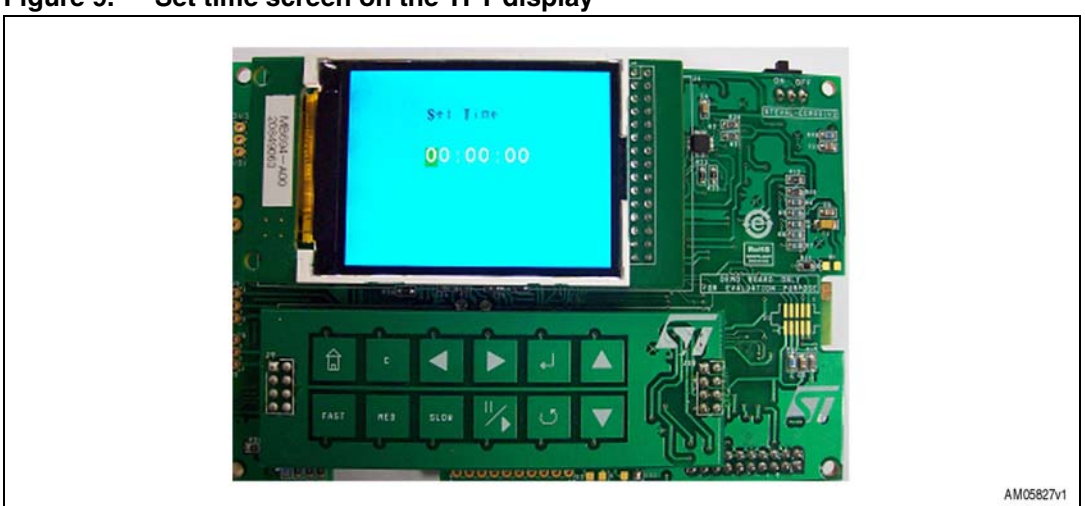

**Figure 9. Set time screen on the TFT display**

If the user is going to use a brand new micro-SD card and an unprogrammed board, follow these steps before inserting it into the demonstration board:

- 1. Format the micro-SD card through Windows Explorer using a card reader or the demonstration board in mass storage mode
- 2. Copy any JPEG images to the micro-SD card
- 3. Insert the card into the micro-SD slot on the board
- 4. Program the demonstration board using the suitable tool for example, using J-Link and IAR work bench, or JFlash
- 5. Remove the JTAG flex cable from the demonstration board
- 6. Follow the steps mentioned above for setting up the demonstration

<span id="page-9-1"></span>**Figure 10. HomePageMenu. jpg**

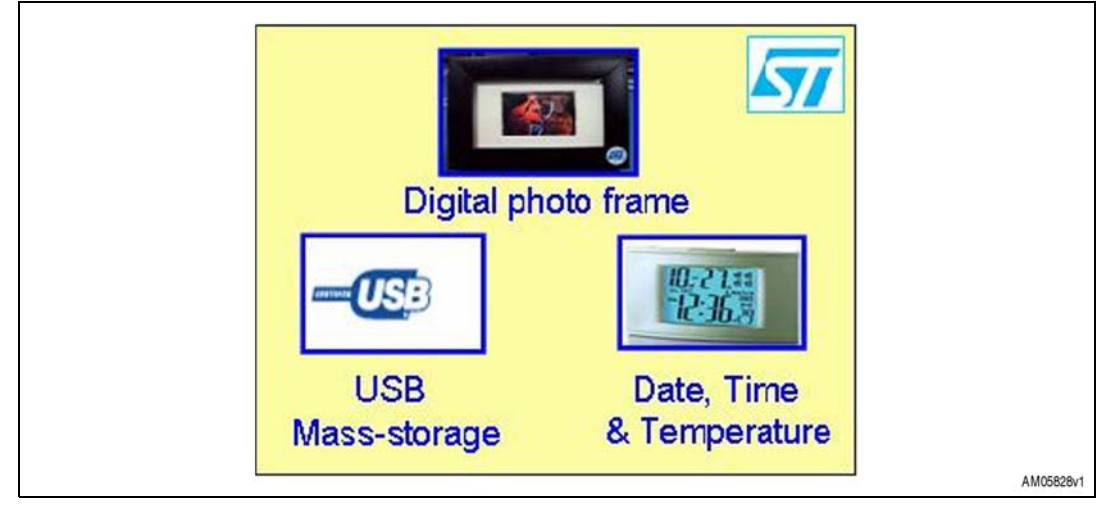

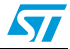

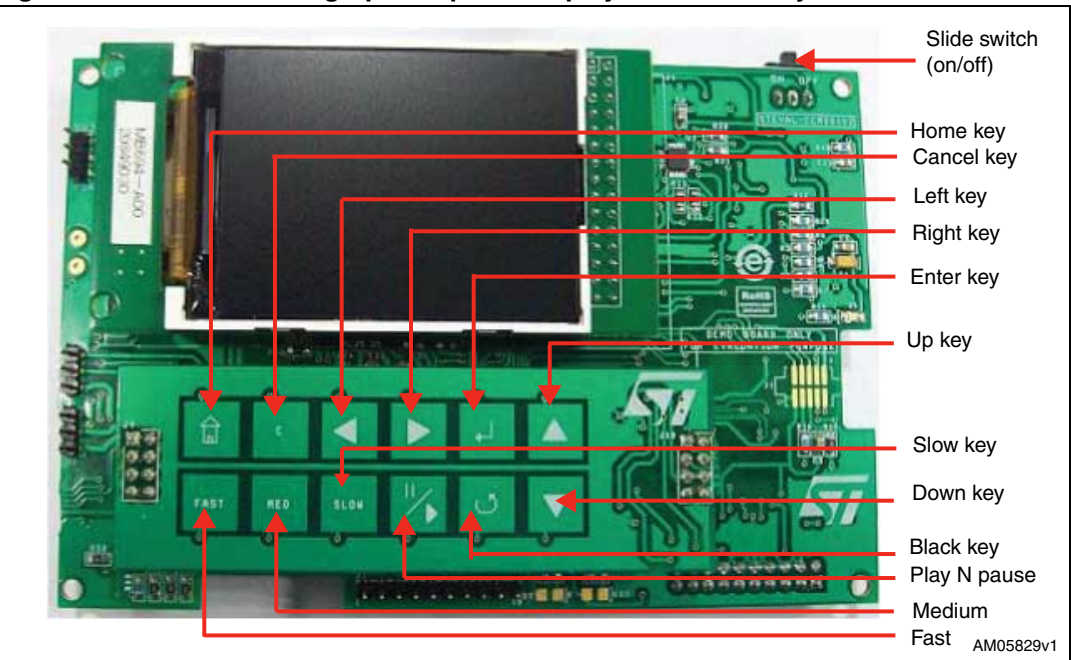

<span id="page-10-1"></span>**Figure 11. STM32-based graphical panel display with touch keys' notation**

#### <span id="page-10-0"></span>**3.3 Hardware layout**

The STM32-based graphical panel display board is built using STMicroelectronics' ARM® Cortex-M3 core-based STM32F103VE in a 100-pin LQFP100 package. The ST components used in this board are listed below. *[Figure 14](#page-12-0)* and *[15](#page-12-1)* show the component layout to help the user to locate different components / sections on the board.

| <b>ST component</b>      | Part no.        |
|--------------------------|-----------------|
| Microcontroller          | STM32F103VET6   |
| ESD protection for SD    | EMIF06-MSD02N16 |
| ESD protection for USB   | USBLC6-2P6      |
| Voltage regulator        | LD1117D33TR     |
| <b>Battery interface</b> | L6920D          |
| <b>Battery charger</b>   | STW4102IQT      |
| Power MOSFET             | STT5PF20V       |
| Power Schottky rectifier | STPS3L60U       |
| <b>MEMS</b>              | LIS331DLH       |
| Temp. sensor             | STLM75          |
| TM<br>S-Touch            | STMPE1208SQTR   |

**Table 2. ST component list**

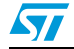

Doc ID 16844 Rev 1 11/33

 $\sqrt{2}$ 

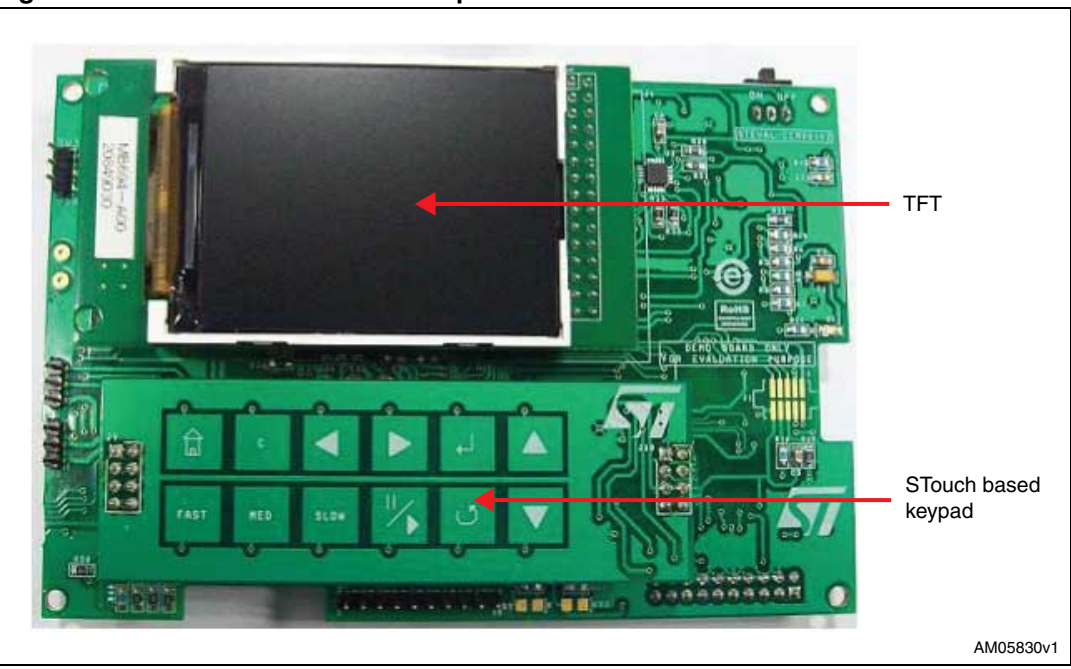

<span id="page-11-0"></span>**Figure 12. Demonstration board: top side**

<span id="page-11-1"></span>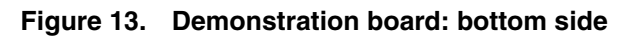

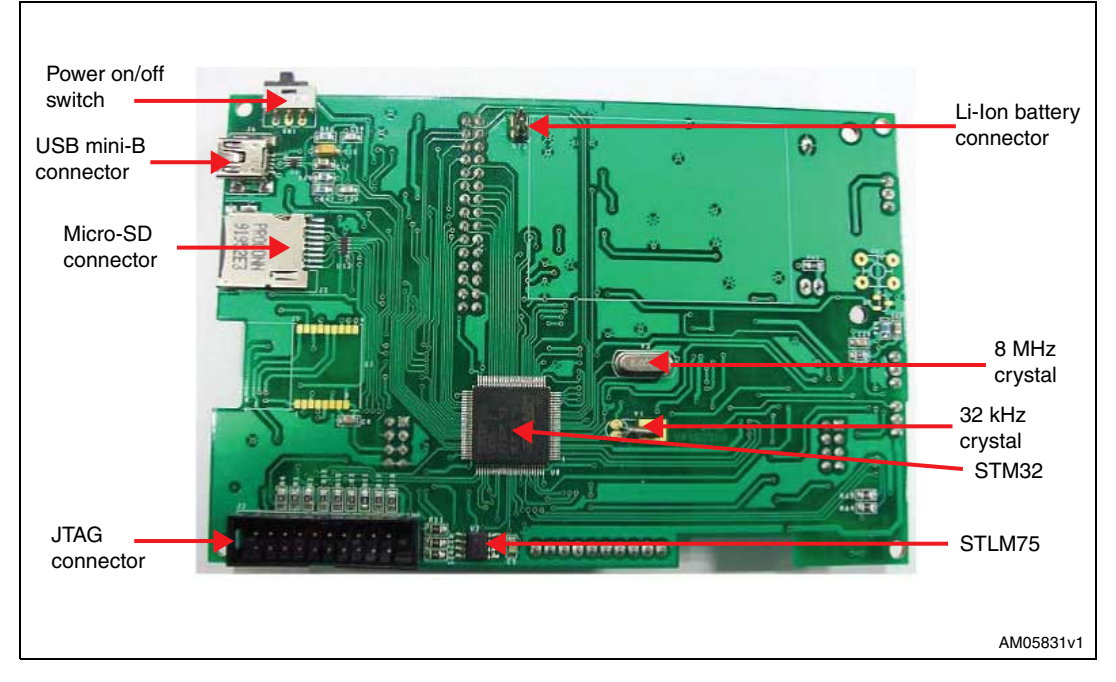

<span id="page-12-0"></span>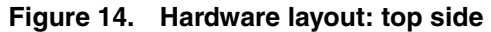

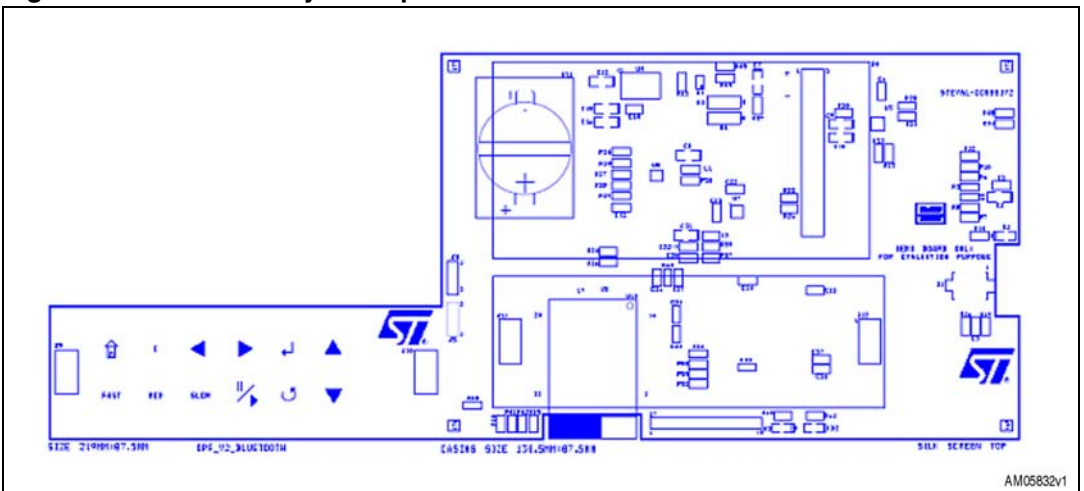

<span id="page-12-1"></span>**Figure 15. Hardware layout: bottom side**

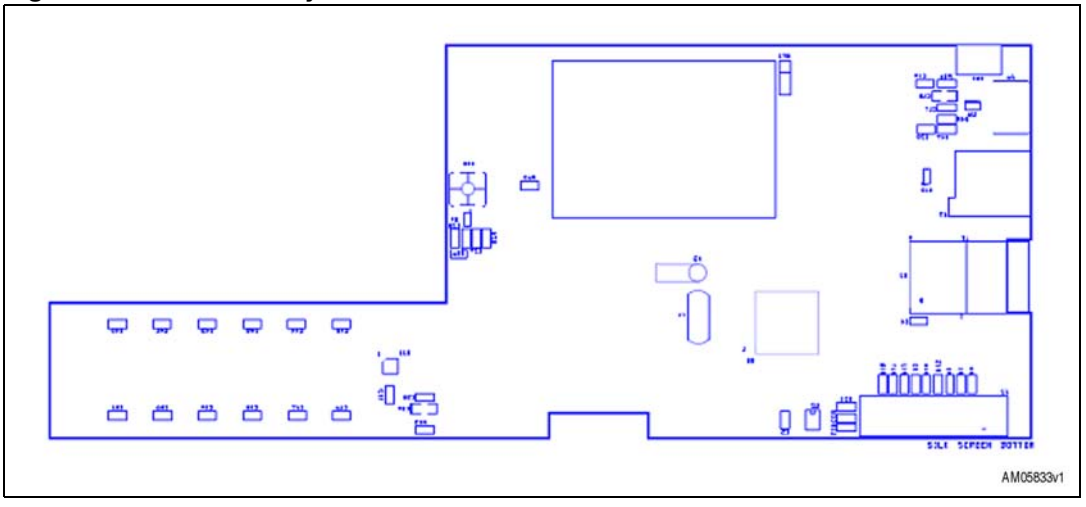

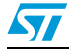

Doc ID 16844 Rev 1 13/33

### <span id="page-13-0"></span>**4 System overview**

#### <span id="page-13-1"></span>**4.1 Hardware design description**

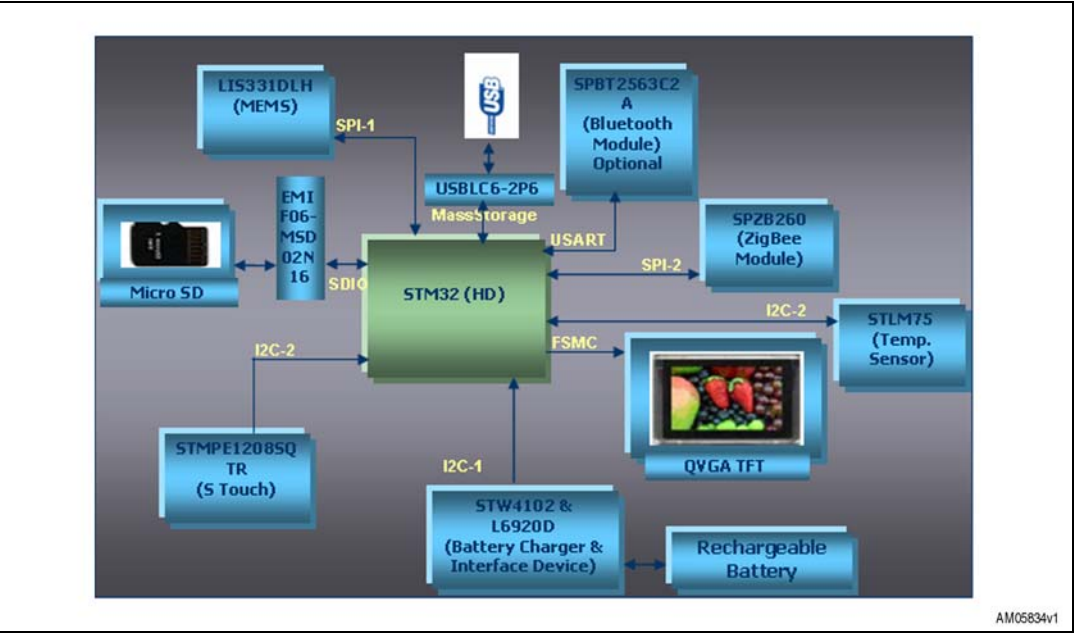

<span id="page-13-3"></span>**Figure 16. System block diagram**

The hardware block diagram is given in *[Figure 16](#page-13-3)*. As shown, the STM32 microcontroller is the main controller of the system.

#### <span id="page-13-2"></span>**4.1.1 Microcontroller (STM32)**

The STM32 is a 32-bit MCU based on the popular ARM 32-bit Cortex™-M3 CPU running at 72 MHz with performance of 90 DMIPS with 1.25 DMIPS/MHz. The memories embedded in it contain up to 20 Kbytes of SRAM and 128 Kbytes of flash memory. The microcontroller has single-cycle multiplication and hardware division. It has 80 fast general-purpose IOs to enhance the overall performance. The IOs are 5 V tolerant.

The microcontroller has up to 9 communication interfaces which include two  $I<sup>2</sup>Cs$ (400 kHz), three USARTs (4.5 Mbps), two SPIs (18 MHz), CAN 2.0B active interface and USB 2.0 (12 Mbps) full-speed interface. For more details, please refer to the STM32F103VE datasheet.

For the digital photo frame application, the firmware is using the two SPIs, two  $1<sup>2</sup>Cs$ , SDIO, FSMC and USB interfaces. One of the SPIs is interfaced with MEMS and the other one with the ZigBee® module. The SD card is interfaced with SDIO and the TFT with FSMC. The STLM75 and STMPE1208SQTR use I<sup>2</sup>C-2 and the STW4102 uses I<sup>2</sup>C-1 to communicate with the controller.

The microcontroller works on a single voltage from 2 V to 3.6 V, unlike several microcontrollers requiring dual voltage. In this application the voltage bus is managed with 3.3 V.

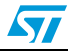

#### <span id="page-14-0"></span>**4.1.2 Mini-USB type B connector**

A mini-USB type B connector is available on the board for connecting the USB cable with the mini-B connector or a USB adaptor with mini-B connector. An ESD-protection device (USBLC6) is also mounted for protecting the USB bus.

Although the microcontroller has built-in protection of ESD up to 2 KV (human body model), It can be noted that the USBLC6 device provides additional protection of USB signals compliant to IEC61000-4-2 level 4: 15 kV (air discharge), 8 kV (contact discharge).

The USBLC6 device is recommended for additional protection.

#### <span id="page-14-1"></span>**4.1.3 LCD connector**

A 30-pin LCD connector is available to connect the TFT module MB694. The LCD module is mounted on the board. It is interfaced through the embedded FSMC controller. It is a color TFT module with 2.4" diagonal length.

#### <span id="page-14-2"></span>**4.1.4 JTAG connector**

A 20-pin JTAG connector is available on the board to program the microcontroller through JTAG and debug the firmware.

#### <span id="page-14-3"></span>**4.1.5 Micro-SD connector**

The micro-SD connector is provided for the micro-SD card. It is interfaced with SDIO.

#### <span id="page-14-4"></span>**4.1.6 MEMS**

MEMS (LIS331DLH) is available on the board and is used for the auto-rotation of the images (portrait or landscape) according to the frame alignment.

#### <span id="page-14-5"></span>**4.1.7 Temperature sensor**

The temperature sensor, STLM75 mounted on the board, senses the room temperature and the measured temperature is displayed on the TFT.

#### <span id="page-14-6"></span>**4.1.8 S-Touch**™ **based keypad**

The S-Touch™ keypad, based on the STMPE1208SQTR, is a user interface available on this demonstration board which helps to navigate through the menu. This keypad is a daughterboard having 12 keys. In *[Figure 11](#page-10-1)* the touch keys are shown.

#### <span id="page-14-7"></span>**4.1.9 Bluetooth**® **module**

The footprint for the Bluetooth<sup>®</sup> module SPBT2563C2A is available on the board. It's an optional feature which is not included in the present firmware package.

#### <span id="page-14-8"></span>**4.1.10 ZigBee**® **module**

The ZigBee<sup>®</sup> module, SPZB260 footprint, is available on the board. This can be used by user to build their own applications by mounting the ZigBee<sup>®</sup> module.

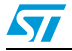

Doc ID 16844 Rev 1 15/33

#### <span id="page-15-0"></span>**4.1.11 Power supply unit**

The onboard power supply unit contains components like the battery charger system (STW4102), step-up converter (L6920), voltage regulator (LD1117D33TR) and ESDprotection on the USB bus (USBLC6), Power MOSFET (STT5PF20V). See *[Figure 17](#page-15-1)*.

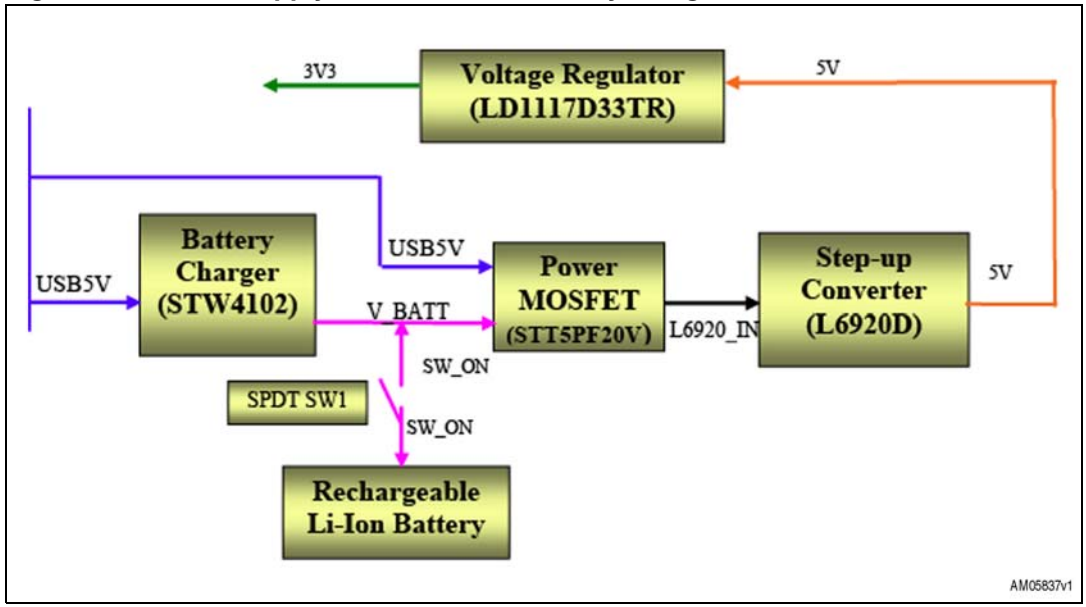

<span id="page-15-1"></span>**Figure 17. Power supply unit with Li-Ion battery charger**

16/33 Doc ID 16844 Rev 1

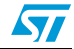

### <span id="page-16-0"></span>**4.2 Firmware architecture description**

<span id="page-16-2"></span>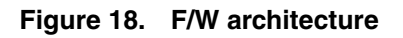

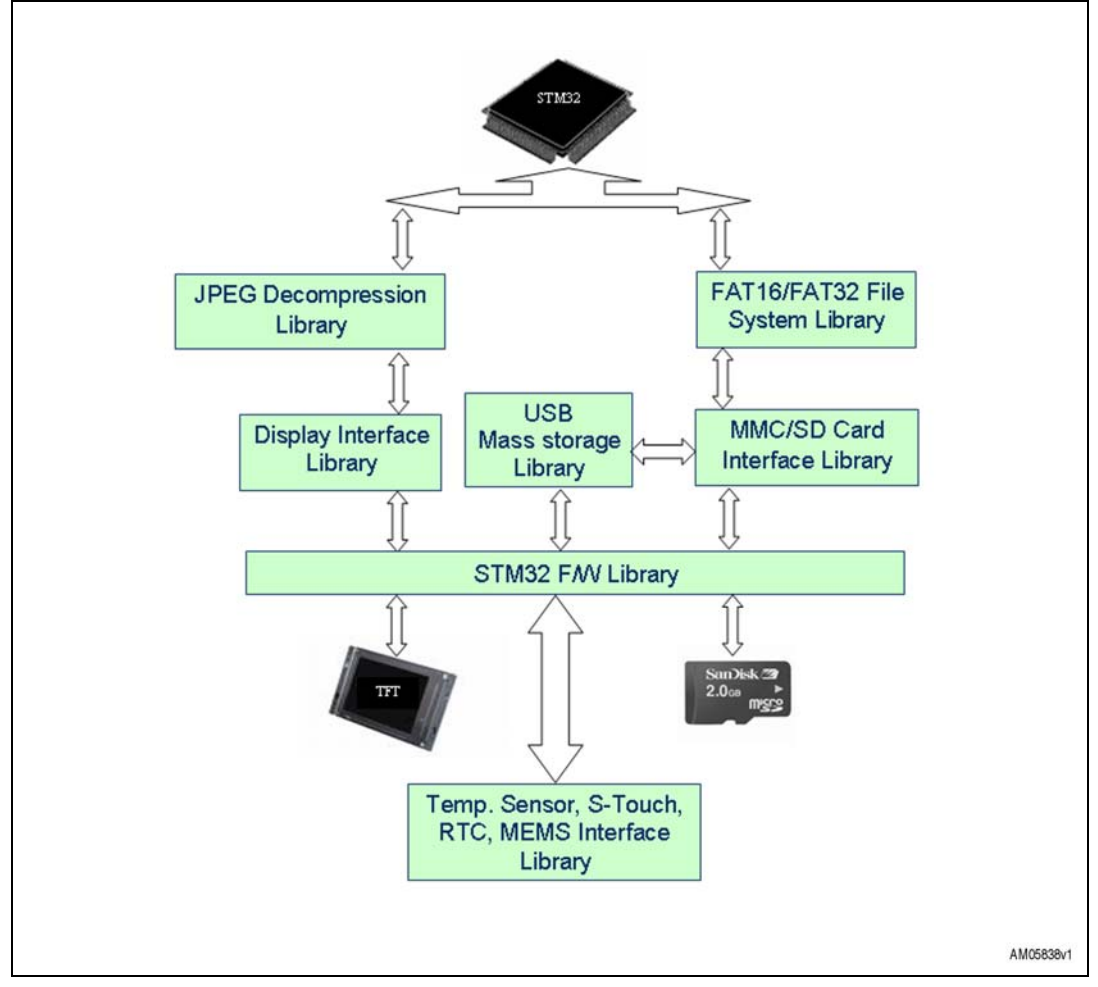

#### <span id="page-16-1"></span>**4.2.1 Firmware library for STM32**

The firmware library for the STM32 can directly be used for different peripherals of the STM32.

For this application, the firmware library for the STM32 is used for driving the different peripherals.

The firmware uses two SPIs, two I<sup>2</sup>Cs, SDIO and FSMC for this application. One of the SPIs (SPI1) is interfaced with MEMS and the other one (SPI2) with the ZigBee® module.  ${}^{12}$ C1 is with battery charger and I<sup>2</sup>C2 with temperature sensor and S-Touch<sup>™</sup>. SDIO is the interface used for the micro-SD card. The TFT is connected to the controller through the FSMC interface. Refer to *[Figure 16 on page 14](#page-13-3)* for a pictorial view of the different interfaces used in this application. The Systick timer is used to produce the required delay for the LCD-TFT library or slideshow.

The user can download the latest STM32 firmware library from http://www.st.com.

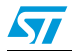

Doc ID 16844 Rev 1 17/33

#### <span id="page-17-0"></span>**4.2.2 Display interface (TFT AM-240320L8TNQW00H) driver library**

The TFT used is QVGA (320 x 240) resolution. It is diagonally 2.4" in size. The TFT has an amorphous, transmissive, normally white display format with 12 o'clock alignment. It adopts one backlight with 4 high brightness white LEDs.

It has real 262K color display and supports 5-6-5 and 6-6-6 RGB mode. We use the 5-6-5 RGB mode which means it takes 5, 6, 5 most significant bits for red, green and blue respectively to form one pixel of data. The TFT controller is ILI9320. The TFT internal RAM capacity is 172,800 bytes to display direct data. This TFT is to be used under conditions with a temperature range of 0 to 35 deg C and humidity under 60%.

This TFT is interfaced through FSMC, a parallel interface. The TFT driver firmware library writes the graphics file from the MMC/SD card to the TFT RAM in order to display it on the TFT screen.

The TFT driver firmware library also contains functions for displaying text lines, clearing TFT screen with a given color, setting the display window on the TFT, and setting the text color. These functions are used in this application.

This library is available with the 'STM3210E-EVAL demonstration firmware' available on www.st.com.

#### <span id="page-17-1"></span>**4.2.3 SD/MMC library**

The SD/MMC cards are very common in mass storage media and are frequently used in many digital cameras and cell phones. SD cards are found in different forms. According to the dimensions, they are called SD, mini-SD, or micro-SD cards.

In this application we use micro-SD (SD/Micro-SD) cards for storing JPEG images.

The SD card can store images depending on their memory capacity. For instance, a 64 MB card can store up to 200 JPEG images of 2 megapixel (1600 x 1200) resolution.

The library for the SD/MMC has functionalities for read and write operations. Read/write commands are issued to the card for these operations. For this application, the firmware library for the SD/MMC card reads data in the card through the SDIO. The SDIO is a dedicated IP for the SD card.

This library is available in the demonstration firmware 'STM32F10xxx USB developer kit' mass storage example.

#### <span id="page-17-2"></span>**4.2.4 File system library**

In order to implement the DPF, the firmware uses the file system library (FAT16/32) on the STM32. When copying the images from the computer to the micro-SD card, the operating system copies the files and stores them according to the FA16/FAT32 file system format. The file system running on the demonstration board reads the files from the memory card one by one and decompresses the JPEG images for display on the TFT.

There is freeware in the file system on the web and some are licensed versions available from companies.

18/33 Doc ID 16844 Rev 1

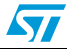

#### <span id="page-18-0"></span>**4.2.5 JPEG decompression library**

Most of the images taken by a digital camera are in JPEG format which is a compressed format of image data. To display this image on the TFT, it must be decompressed into RGB data. The decompressed format is called BMP format. BMP files are of different types depending upon the RGB format. Generally, the BMP images we see in our PCs are 24-bit BMP. In this case, one pixel contains 24 bits with 8 bits associated each with R, G and B, but the TFT used in this application supports 5-6-5 RGB format. The JPEG decompression library decompresses the JPEG, resizes the image to fit the TFT resolution and then converts them into 5-6-5 RGB format.

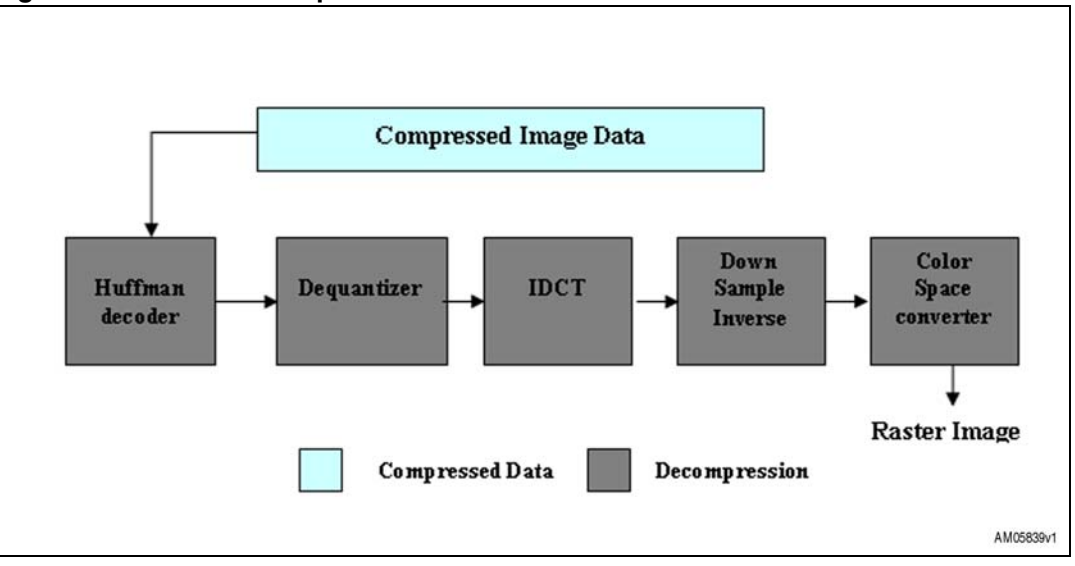

<span id="page-18-2"></span>**Figure 19. JPEG decompression**

The JPEG decompression library first extracts the RGB data from the JPEG luminance and chrominance components namely Y, Cr and Cb using Huffman decoding and IDCT (Inverse Discrete Cosine Transform). Each pixel has now 3 bytes of data, 1 byte each for R, G and B. To convert this 24-bit (8-8-8) RGB format to 16-bit (5-6-5) RGB it is required to extract 5, 6 and 5 most significant bits of R, G and B respectively.

The TFT we are using is of QVGA (320 x 240) resolution. Hence after extracting RGB, the library downsamples the higher resolution image into 320 x 240 resolution to fit the TFT screen.

The JPEG decompression library using Huffman decoding and IDCT (Inverse Discrete Cosine Transform) decompresses a JPEG image of any resolution and converts it into a BMP image of 5-6-5 RGB format with 320 x 240 resolution.

#### <span id="page-18-1"></span>**4.2.6 Other libraries**

The firmware also includes source code for the MEMS, temperature sensor, S-Touch™, RTC, and menu navigation. Refer to the f/w architecture block diagram in *[Figure 18 on](#page-16-2)  [page 17](#page-16-2)*.

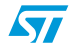

Doc ID 16844 Rev 1 19/33

#### <span id="page-19-0"></span>**4.3 Hardware schematic**

The following figures represent the schematic diagrams for the board.

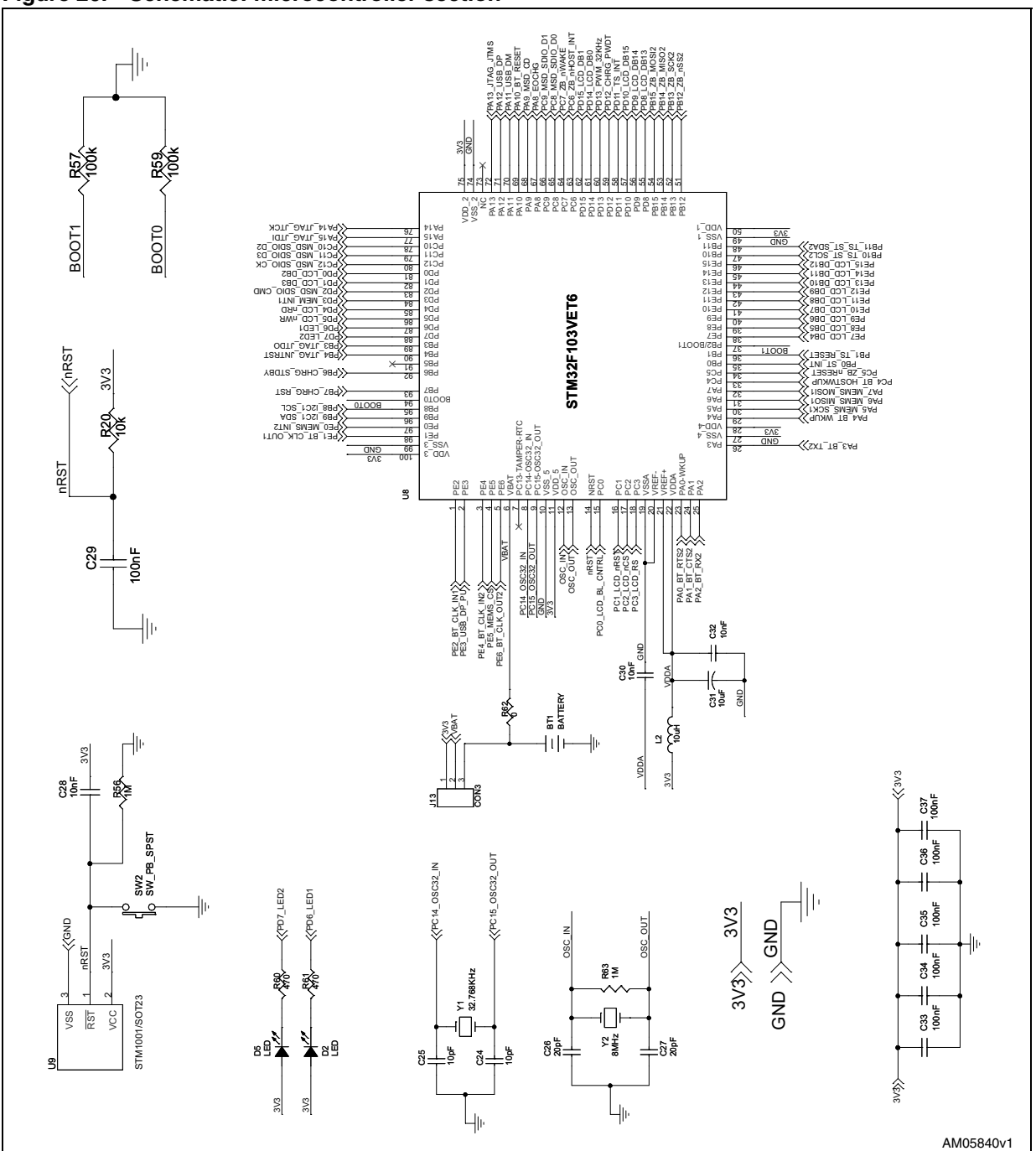

<span id="page-19-1"></span>**Figure 20. Schematic: microcontroller section**

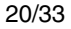

20/33 Doc ID 16844 Rev 1

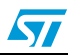

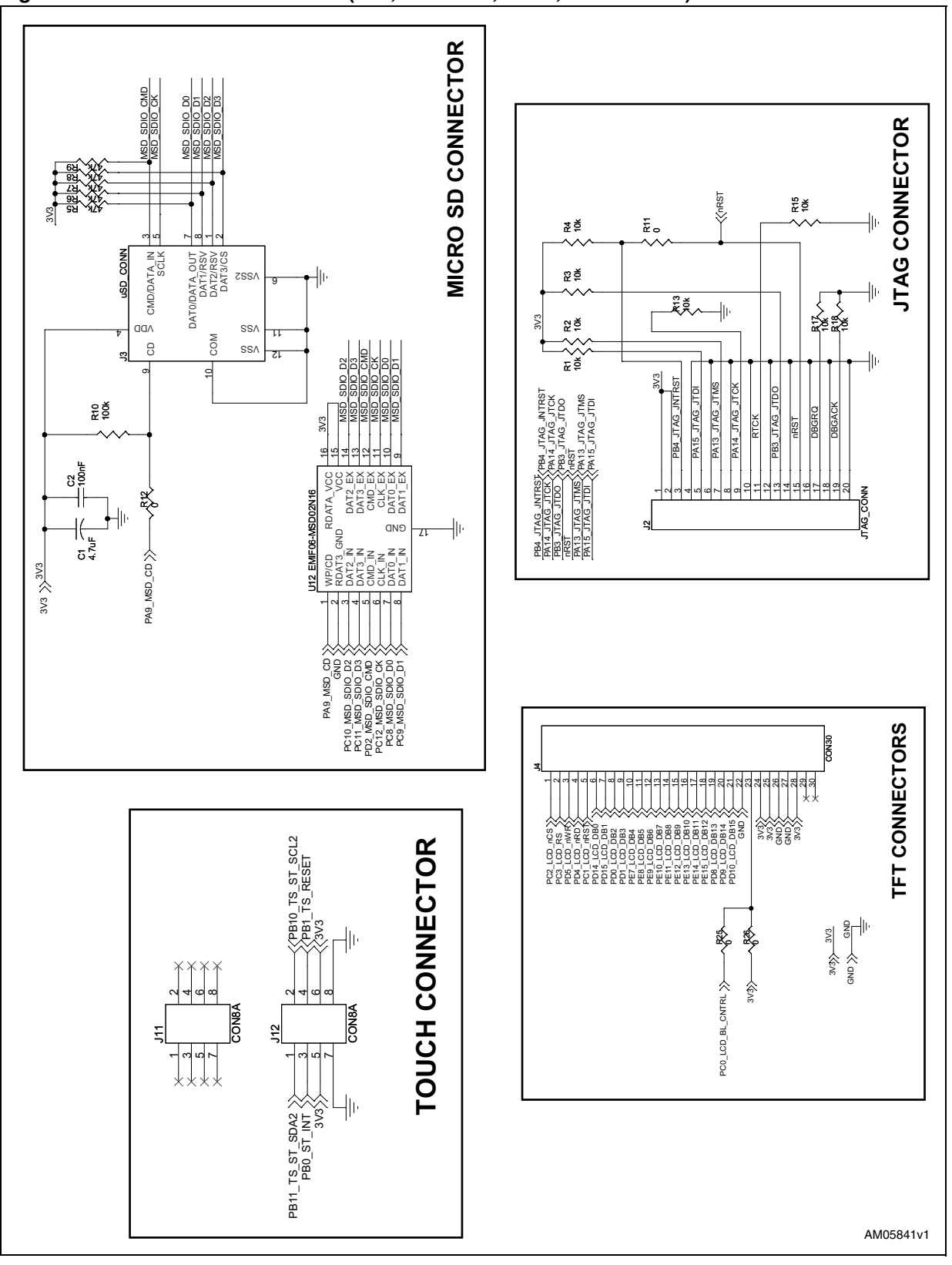

<span id="page-20-0"></span>**Figure 21. Schematic: connectors (TFT, micro-SD, JTAG, touch board)**

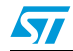

Doc ID 16844 Rev 1 21/33

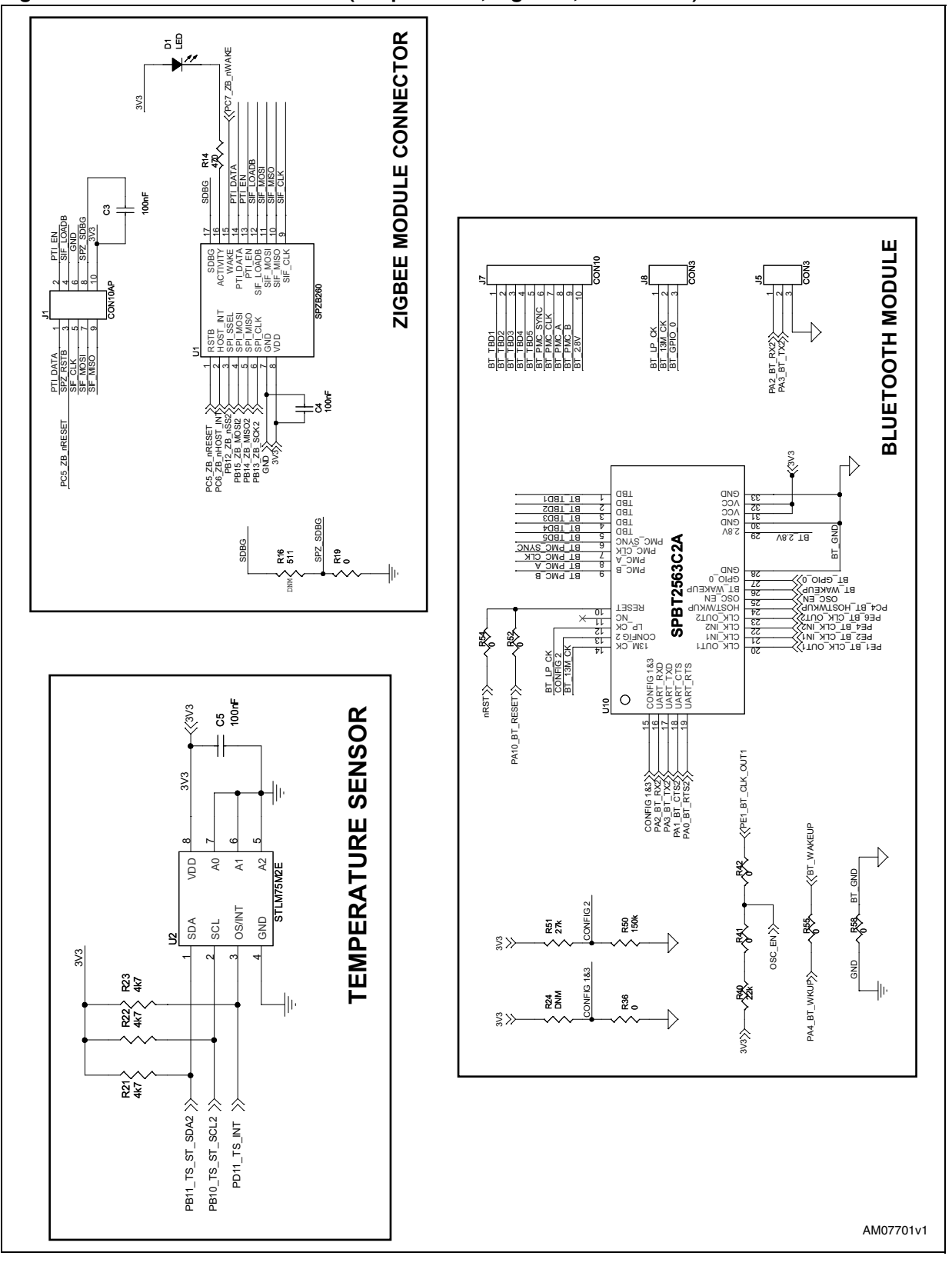

<span id="page-21-0"></span>**Figure 22. Schematic: connectors (temp. sensor, ZigBee**®**, Bluetooth**®**)**

22/33 Doc ID 16844 Rev 1

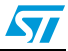

 $\sqrt{2}$ 

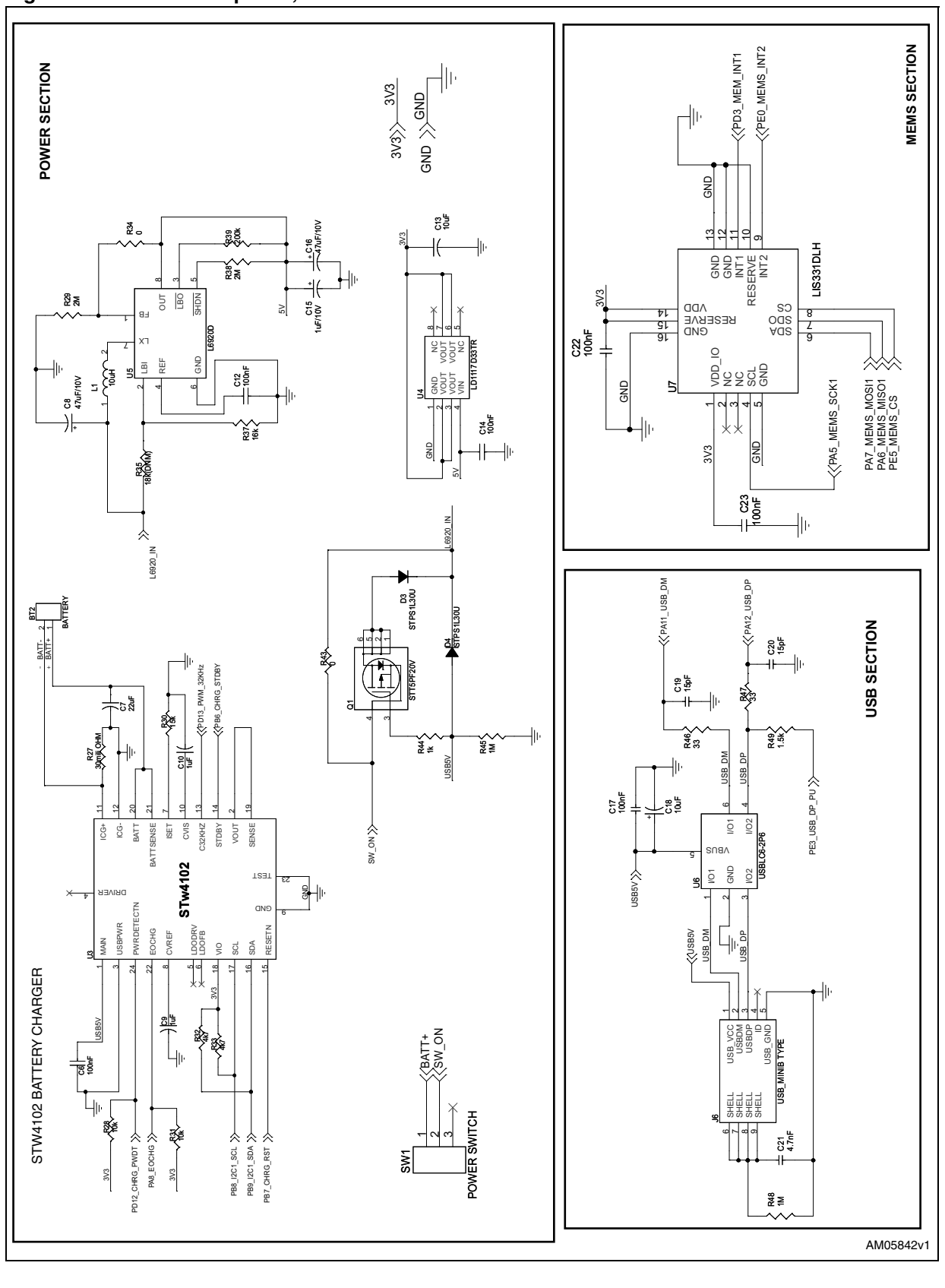

<span id="page-22-0"></span>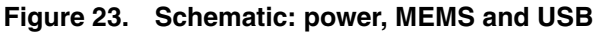

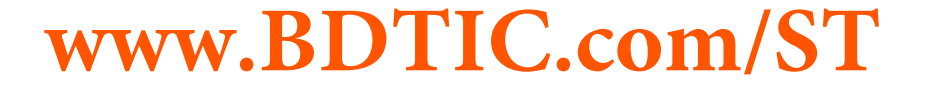

Doc ID 16844 Rev 1 23/33

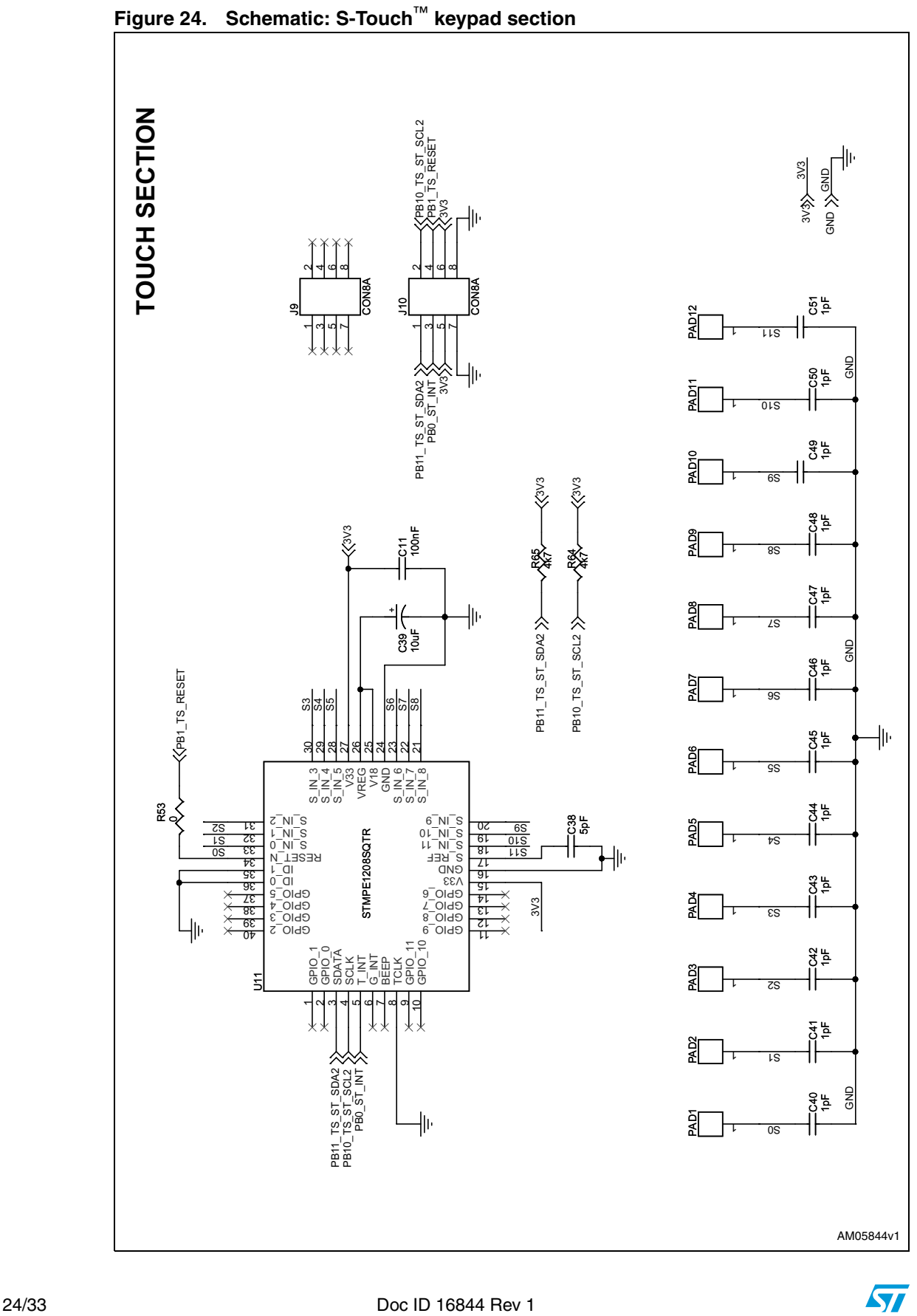

<span id="page-23-0"></span>

### 25/33

### **5 Bill of material**

**Table 3. BOM**

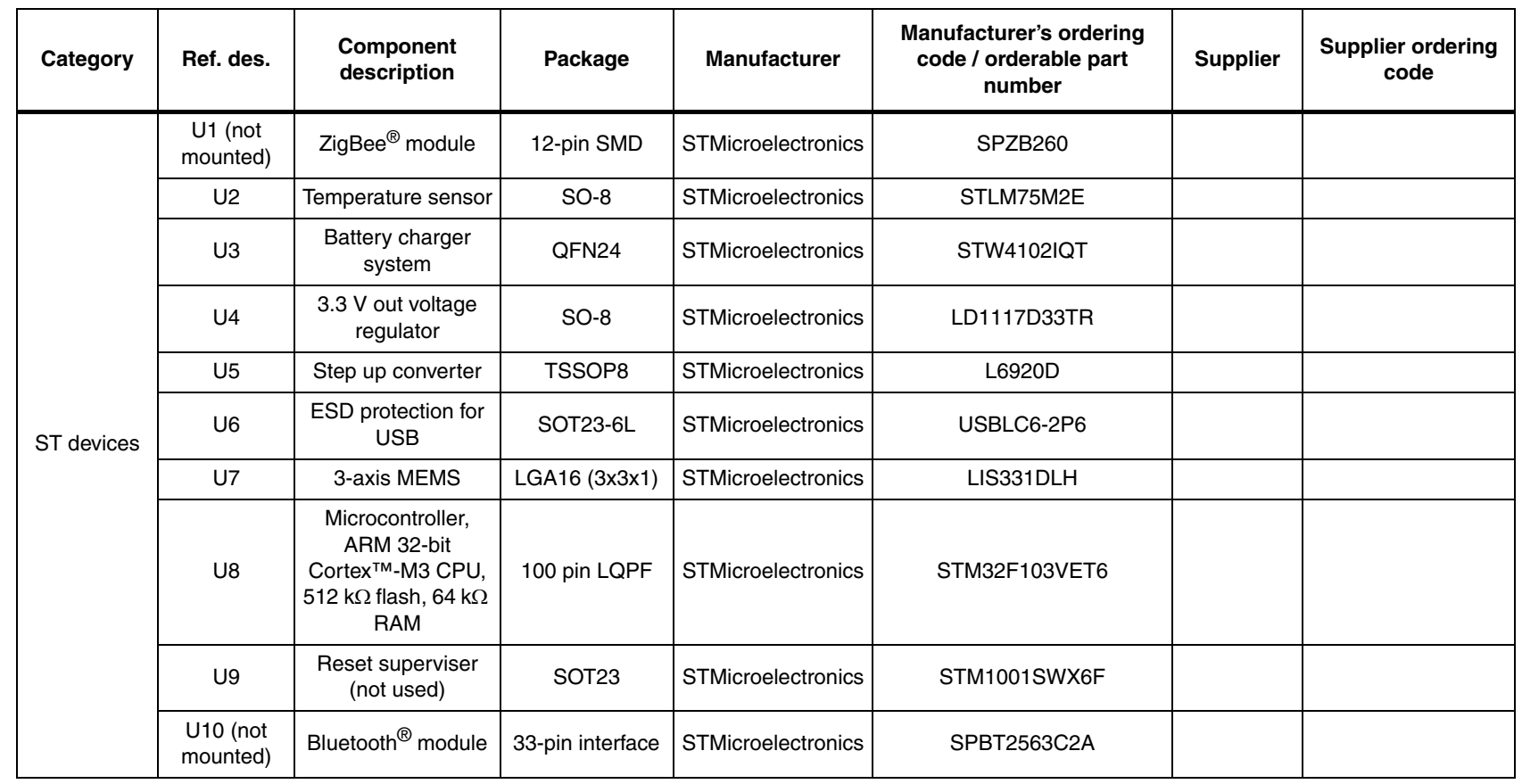

<span id="page-24-0"></span> $\overline{\mathbf{z}}$ 

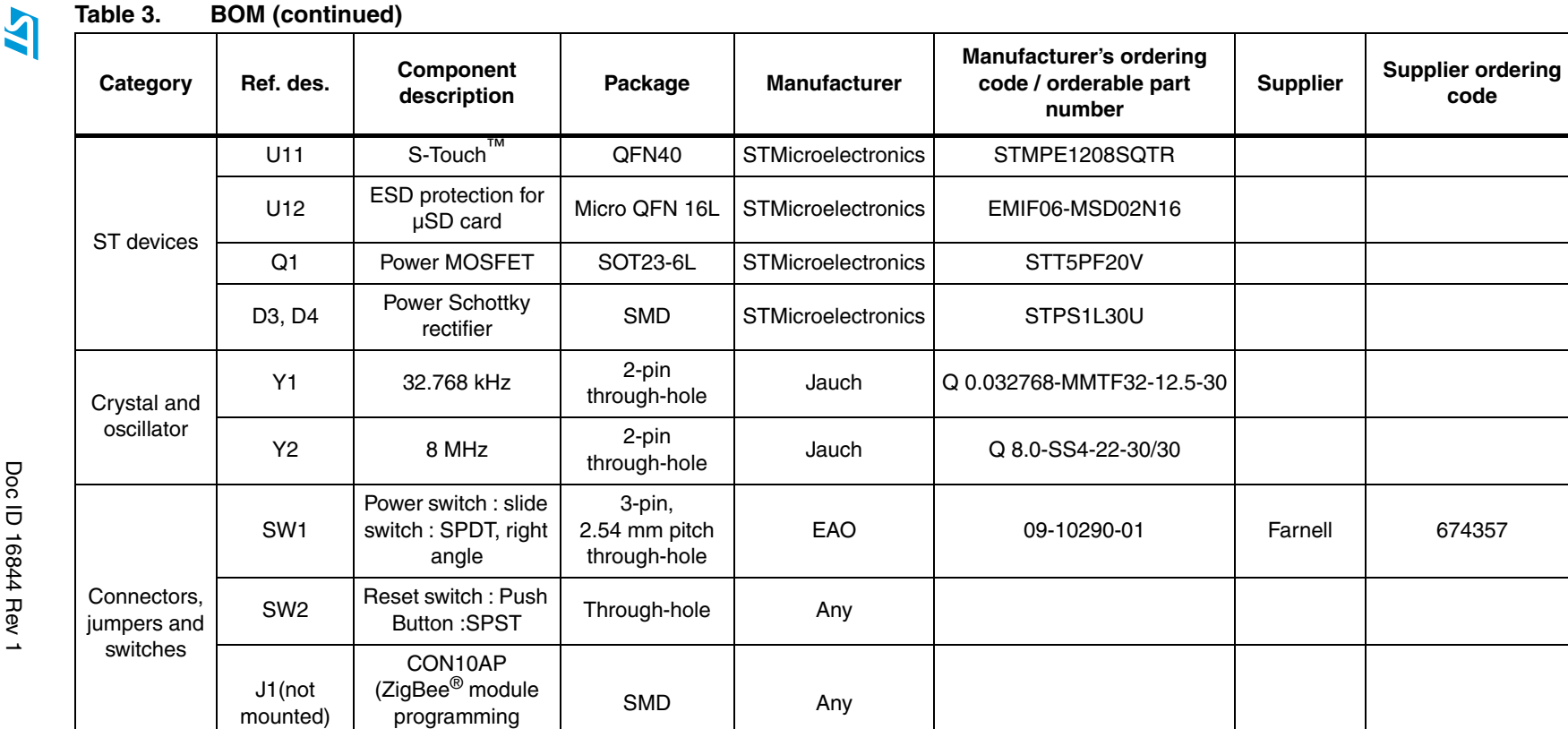

connector)

Doc ID 16844 Rev 1 Doc ID 16844 Rev 1

## **www.BDTIC.com/ST**

**DN0874 UM0874**

26/33

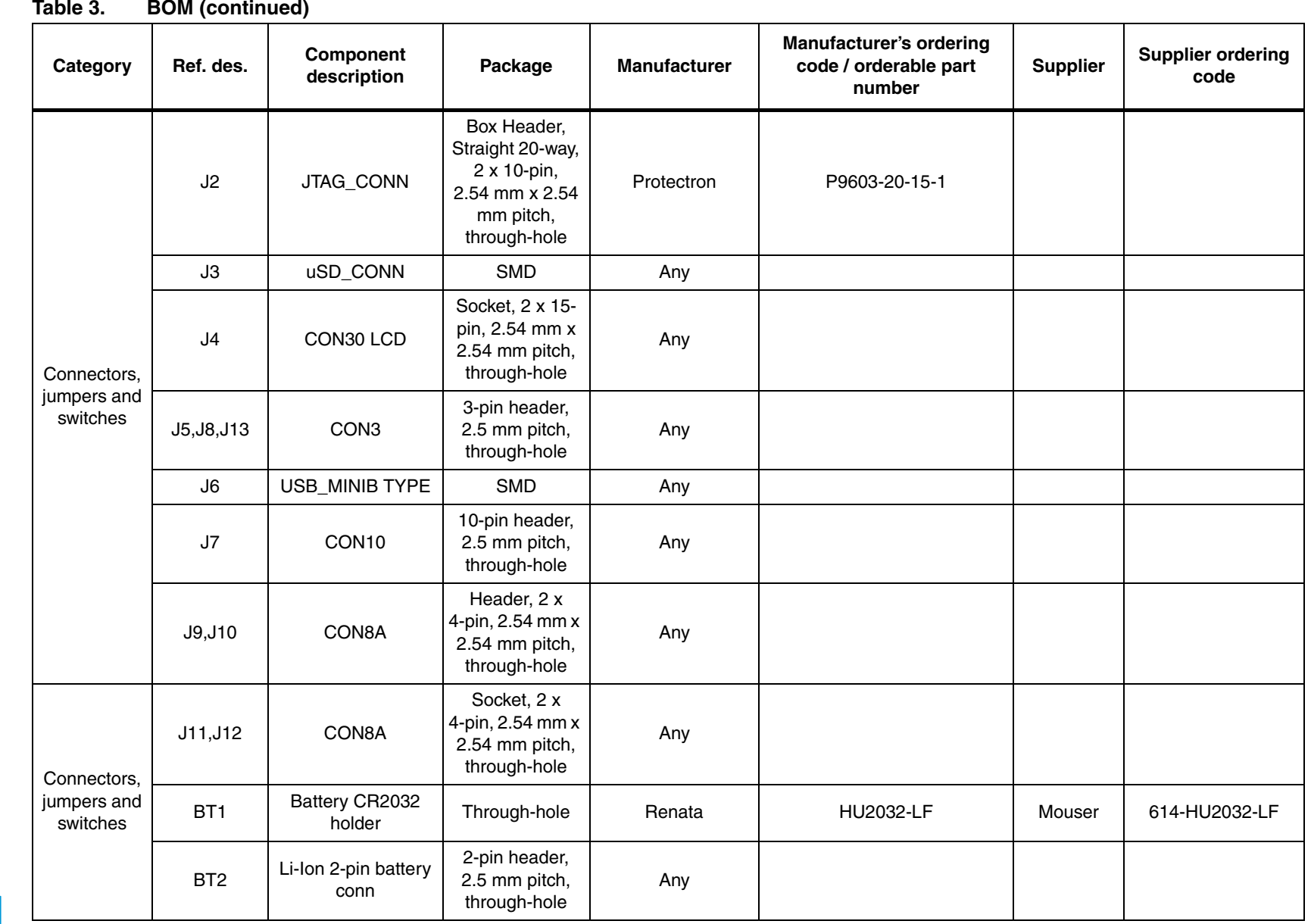

27/33

Doc ID 16844 Rev 1 Doc ID 16844 Rev 1

> **b/80MN UM0874**

## **www.BDTIC.com/ST**

**Bill of material Bill of material**

 $\overline{\mathbf{z}}$ 

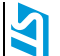

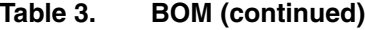

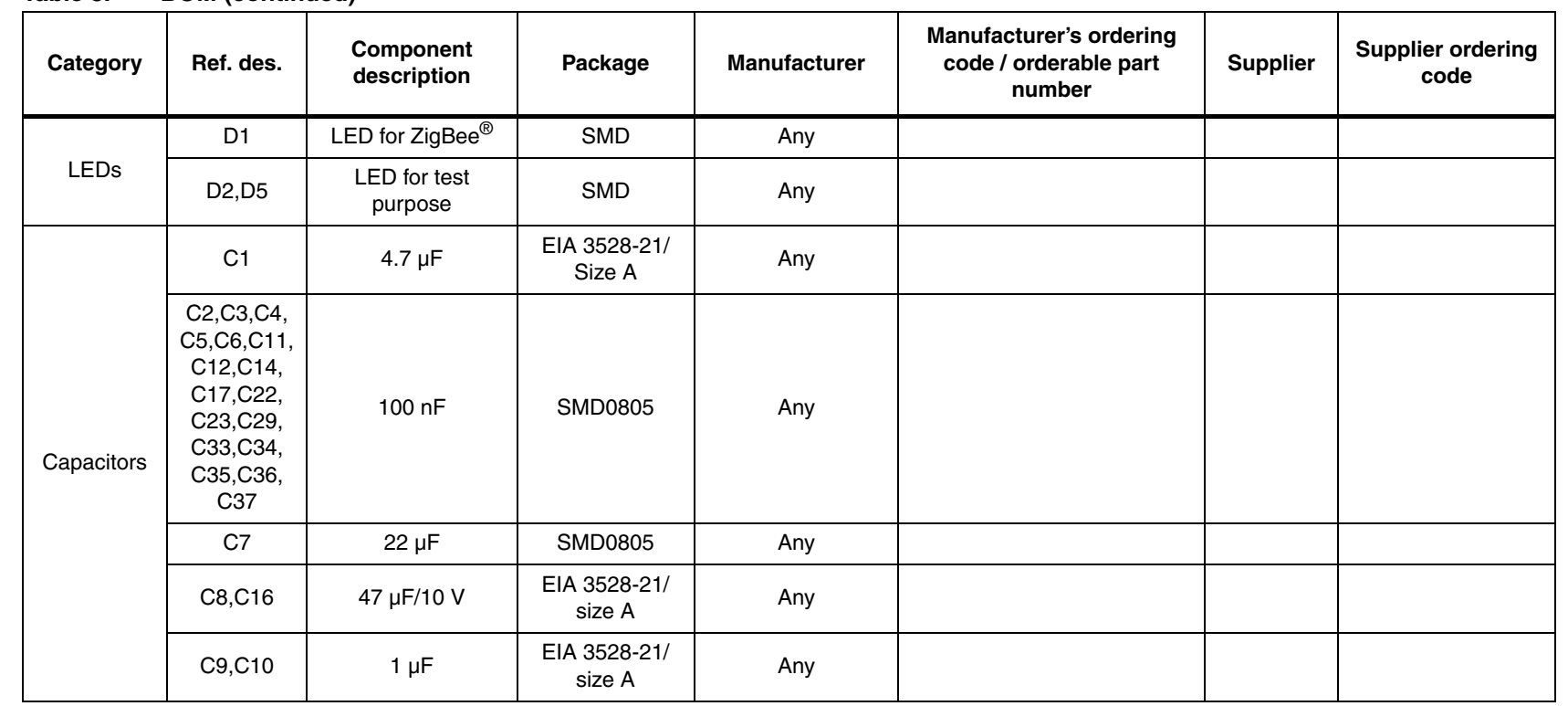

28/33

**www.BDTIC.com/ST**

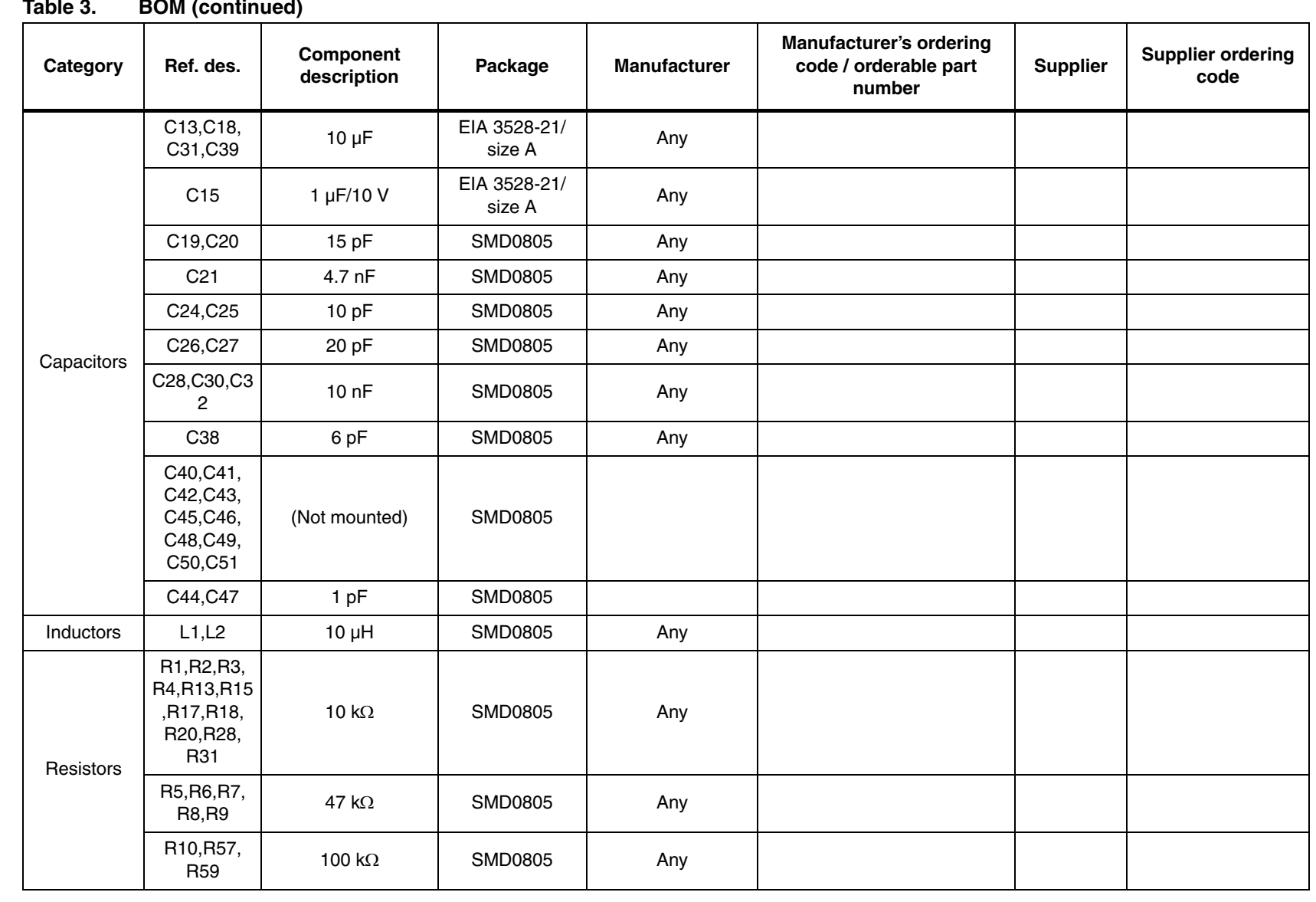

Doc ID 16844 Rev 1 Doc ID 16844 Rev 1

 $\overline{\mathbf{z}}$ 

29/33

**b/80MN UM0874**

# **www.BDTIC.com/ST**

**Bill of material Bill of material**

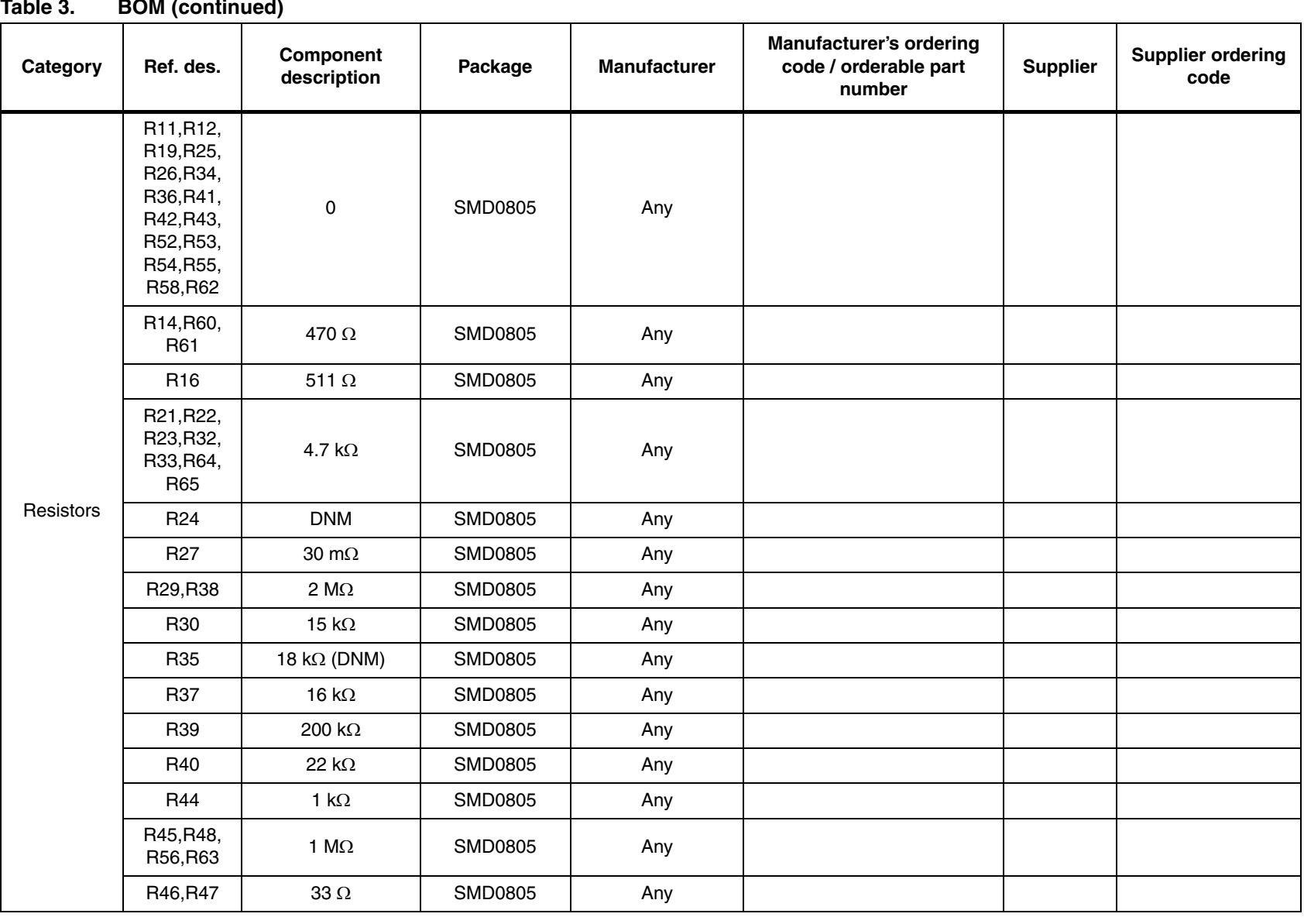

Doc ID 16844 Rev 1 Doc ID 16844 Rev 1

N

30/33

DZ80MU **UM0874**

> **Bill of material Bill of material**

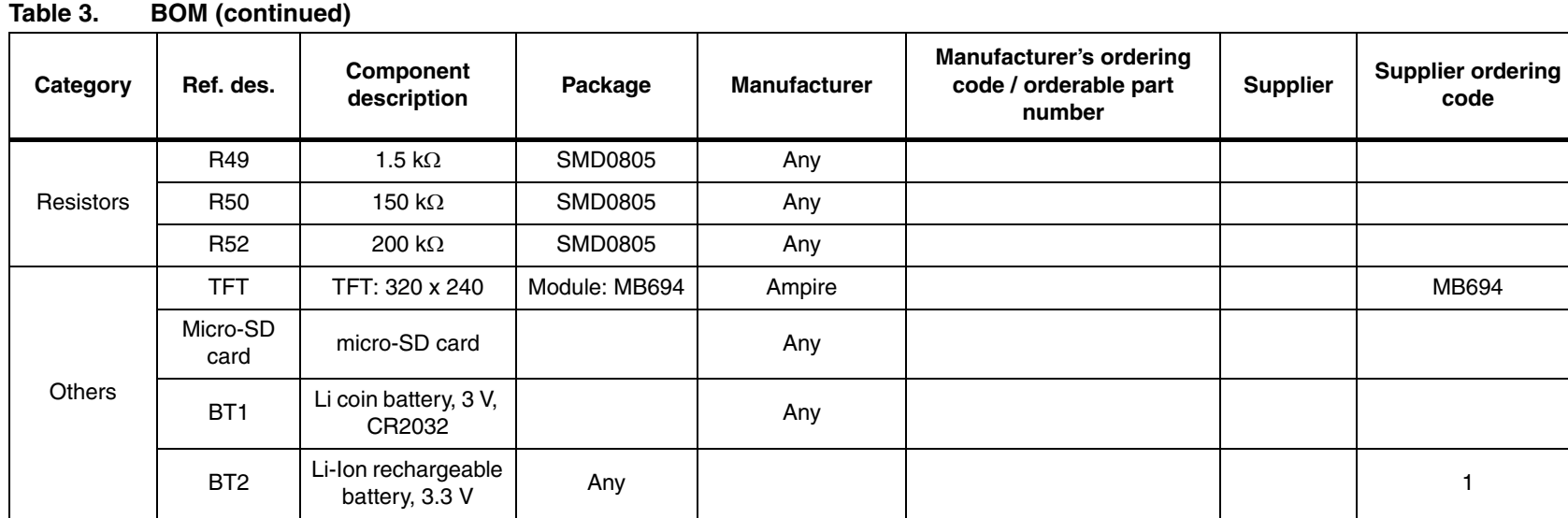

31/33

Doc ID 16844 Rev 1 Doc ID 16844 Rev 1

## **www.BDTIC.com/ST**

**Bill of material** 

**Bill of material**

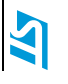

### <span id="page-31-0"></span>**6 Revision history**

#### Table 4. **Document revision history**

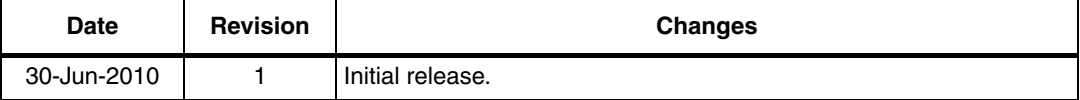

32/33 Doc ID 16844 Rev 1

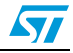

#### **Please Read Carefully:**

Information in this document is provided solely in connection with ST products. STMicroelectronics NV and its subsidiaries ("ST") reserve the right to make changes, corrections, modifications or improvements, to this document, and the products and services described herein at any time, without notice.

All ST products are sold pursuant to ST's terms and conditions of sale.

Purchasers are solely responsible for the choice, selection and use of the ST products and services described herein, and ST assumes no liability whatsoever relating to the choice, selection or use of the ST products and services described herein.

No license, express or implied, by estoppel or otherwise, to any intellectual property rights is granted under this document. If any part of this document refers to any third party products or services it shall not be deemed a license grant by ST for the use of such third party products or services, or any intellectual property contained therein or considered as a warranty covering the use in any manner whatsoever of such third party products or services or any intellectual property contained therein.

**UNLESS OTHERWISE SET FORTH IN ST'S TERMS AND CONDITIONS OF SALE ST DISCLAIMS ANY EXPRESS OR IMPLIED WARRANTY WITH RESPECT TO THE USE AND/OR SALE OF ST PRODUCTS INCLUDING WITHOUT LIMITATION IMPLIED WARRANTIES OF MERCHANTABILITY, FITNESS FOR A PARTICULAR PURPOSE (AND THEIR EQUIVALENTS UNDER THE LAWS OF ANY JURISDICTION), OR INFRINGEMENT OF ANY PATENT, COPYRIGHT OR OTHER INTELLECTUAL PROPERTY RIGHT.**

**UNLESS EXPRESSLY APPROVED IN WRITING BY AN AUTHORIZED ST REPRESENTATIVE, ST PRODUCTS ARE NOT RECOMMENDED, AUTHORIZED OR WARRANTED FOR USE IN MILITARY, AIR CRAFT, SPACE, LIFE SAVING, OR LIFE SUSTAINING APPLICATIONS, NOR IN PRODUCTS OR SYSTEMS WHERE FAILURE OR MALFUNCTION MAY RESULT IN PERSONAL INJURY, DEATH, OR SEVERE PROPERTY OR ENVIRONMENTAL DAMAGE. ST PRODUCTS WHICH ARE NOT SPECIFIED AS "AUTOMOTIVE GRADE" MAY ONLY BE USED IN AUTOMOTIVE APPLICATIONS AT USER'S OWN RISK.**

Resale of ST products with provisions different from the statements and/or technical features set forth in this document shall immediately void any warranty granted by ST for the ST product or service described herein and shall not create or extend in any manner whatsoever, any liability of ST.

ST and the ST logo are trademarks or registered trademarks of ST in various countries.

Information in this document supersedes and replaces all information previously supplied.

The ST logo is a registered trademark of STMicroelectronics. All other names are the property of their respective owners.

© 2010 STMicroelectronics - All rights reserved

STMicroelectronics group of companies

Australia - Belgium - Brazil - Canada - China - Czech Republic - Finland - France - Germany - Hong Kong - India - Israel - Italy - Japan - Malaysia - Malta - Morocco - Philippines - Singapore - Spain - Sweden - Switzerland - United Kingdom - United States of America

**www.st.com**

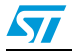

Doc ID 16844 Rev 1 33/33